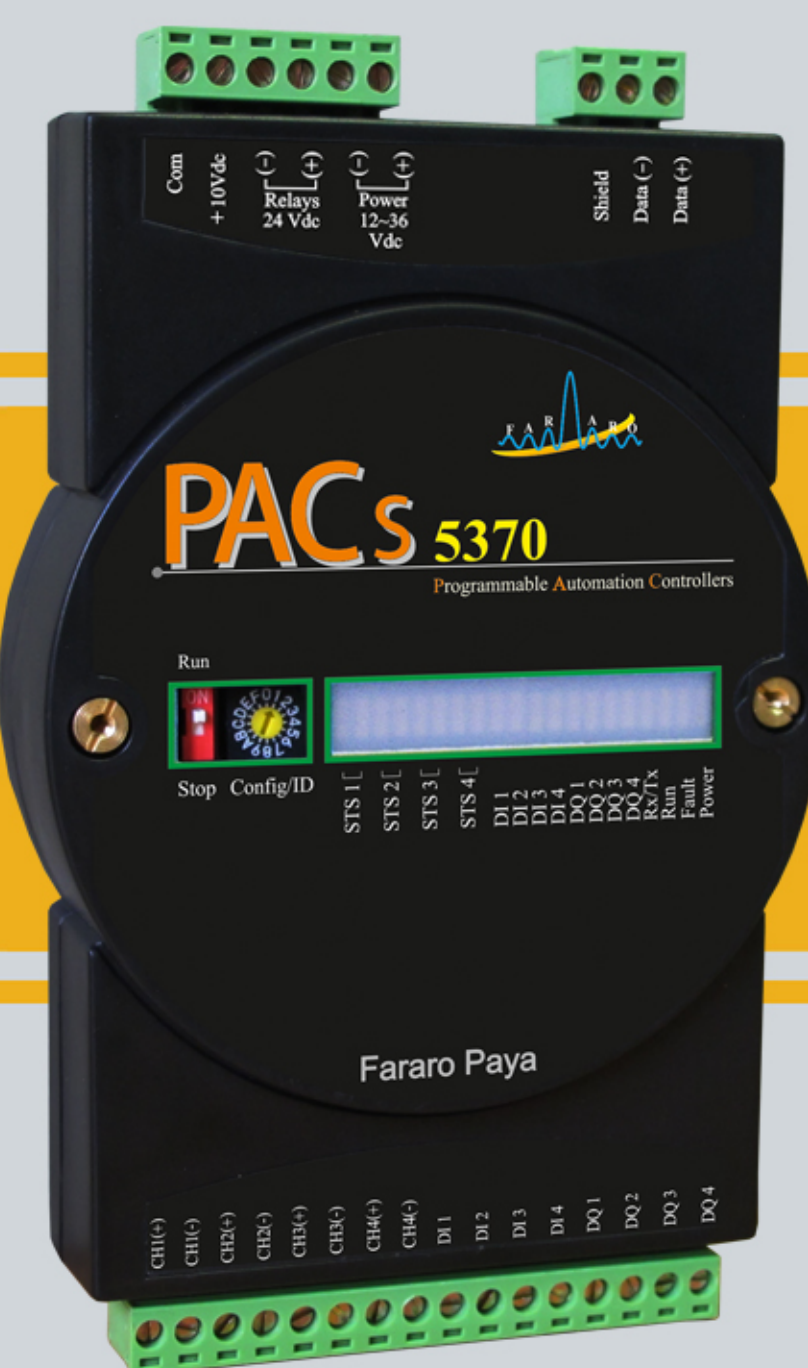

# راهنمای استفاده<br>PACs 5370

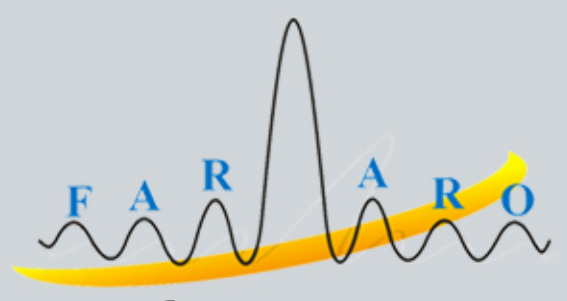

www.fararopaya.com

# **هشدار هاي ايمني**

- رعايت كردن هشدار هاي ايمني استفاده ايمن و مناسب از محصول را تضمين مي كند و به جلوگيري از بروز سانحه كمك مي كند و صدمه هاي احتمالي را تا حد ممكن كاهش مي دهد.
	- *<sup>U</sup>* واژه *<sup>U</sup>* اخطار در مواردي بكار مي رود كه عدم رعايت موارد ايمني باعث بروز سانحه و صدمه هاي جدي مي شود.
	- *<sup>U</sup>* واژه *<sup>U</sup>* احتياط در مواردي بكار مي رود كه عدم رعايت موارد ايمني باعث بروز سانحه و صدمه هاي جزئي مي شود.

#### اخطار

- هميشه دستگاه را بر روي پنل نصب كنيد. در صورت عدم رعايت ممكن است سبب بروز شوك الكتريكي شود.
- هرگز هنگام روشن بودن دستگاه اقدام به سيم كشي،تعميرو يا بازرسي و باز كردن دستگاه نكنيد. در صورت عدم رعايت ممكن است سبب بروز شوك الكتريكي شود.
	- قبل از اتصال سيم ها،مشخصات تغذيه ورودي و پلاريته ترمينال آن را بررسي كنيد. در صورت عدم رعايت ممكن است سبب بروز آتش شود.
		- فقط تكنسين فراروپايا مجاز به سرويس و يا اعمال تغييردر محصول مي باشد. در صورت عدم رعايت ممكن است سبب بروز شوك الكتريكي ويا آتش شود.

#### احتياط

- در فضاي باز استفاده نكنيد.
- در صورت عدم رعايت سبب كوتاه شدن عمر محصول و/يا شوك الكتريكي مي شود.
- هميشه براي سيم كشي ترمينال خروجي رله ها از سيم با قطع 2.5 mm2 و يا بالاتر استفاده كنيد. در صورت عدم رعايت ممكن است خطر آتش سوزي داشته باشد.
- هميشه در محدوده مشخصات درج شده استفاده كنيد. در صورت عدم رعايت ممكن است سبب كوتاه شدن طول عمرشود و/يا خطر آتش سوزي خواهد داشت.
- از بار هاي بيش از ظرفيت سوئيچ كنتاكت هاي رله جلو گيري كنيد. در صورت عدم رعايت ، ممكن است سبب صدمه عايق،كنتاكت هاي رله و/يا بروز آتش سوزي يا معيوب شدن كنتاكت ها شود.
	- از آب يا مواد روغني براي تميز كردن محصول استفاده نكنيد.به جاي آن ازيك دستمال خشك استفاده كنيد.
		- در صورت عدم رعايت ، ممكن است خطر آتش سوزي يا شوك الكتريكي در بر داشته باشد.
- محصول را در مكان هايي كه در معرض ، گاز هاي قابل اشتعال ،رطوبت،نور مستقيم خورشيد، تابش گرما،ارتعاش يا فشاراست قرار ندهيد . در صورت عدم رعايت ،ممكن است باعث آتش سوزي و يا سوختن دستگاه شود.
	- اجازه ندهيد گردوخاك يا تكه هاي سيم وارد محصول شود. درصورت عدم رعايت،ممكن است خطر آتش سوزي يا نقص عملكرد داشته باشد.
	- براي اتصال سنسورها به ورودي محصولاتي كه داراي كانال آنالوگ مي باشد ،ابتدا پلاريته ترمينال ها را بررسي كنيد. در صورت عدم رعايت ،ممكن است باعث سوختن دستگاه شود .

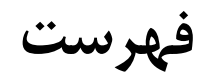

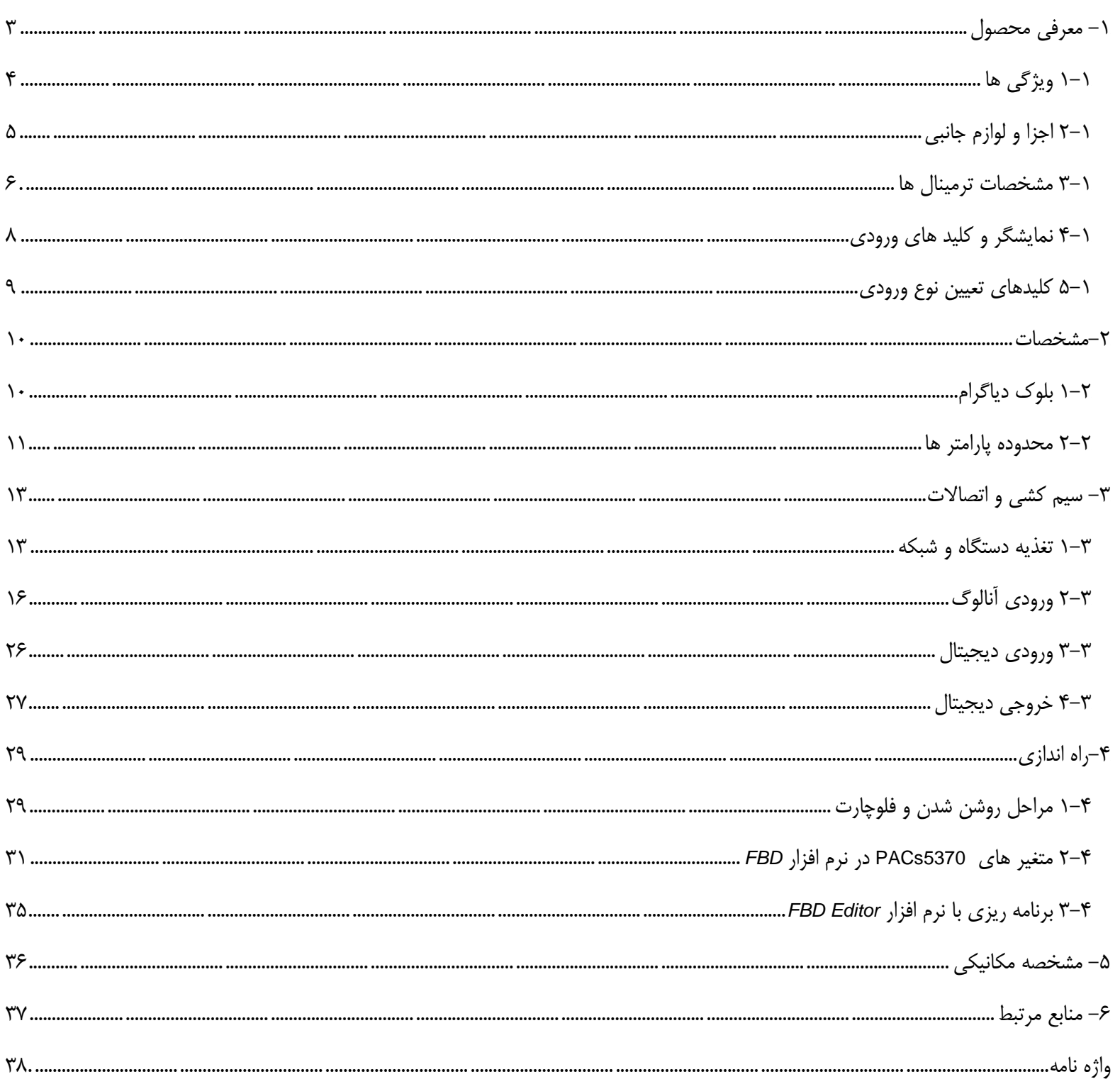

<span id="page-3-0"></span>**-1 معرفي محصول**

5370PACs يكي از محصولات خانواده 5000PAC مي باشد كه كليه امكانات اين خانواده را از جمله *RTU MODEBUS* برنامه ريزي با استفاده از نرم افزار *Editor FBD* به زبان *Block Function* و ... دارا مي باشد. 5370PACs داراي 4 كانال ورودي آنالوگ به ديجيتال ديفرانسيل 24 بيتي ، 4 كانال خروجي ديجيتال از نوع رله و 4 كانال ورودي ديجيتال مي باشد. دقت و سرعت بالا در نمونه گيري سيگنال هاي آنالوگ و قدرت پياده سازي توابع و الگوريتم هاي مختلف براي پردازش و دارا بودن ورودي و خروجي ديجيتال اين امكان را مي دهد كه از دستگاه 5370PACs بتوان براي اجراي پروژه هاي اتوماسيون استفاده كرد. ارتباط بادستگاه هاي ديگر در يك شبكه و قابليت ايجاد ارتباط با نرم افزار هايي مانند *LabVIEW* و *LookOut* با استفاده ازدرگاه *-485RS* اين دستگاه را بسيار توانمند ساخته است.

امكان اتصال ورودي هاي ولتاژ ، جريان ، *RTD* ، ترموكوپل و *LoadCell* از ويژگي هاي اين دستگاه مي باشد.

#### **كاربرد ها**

- سيستم هاي كنترل گسترده (DCS(
	- كنترل فرآيند هاي صنعتي
- سيستم هاي كنترل و سوپروايزري (SCADA(
	- جمع آوري داده (Acquisition Data(
		- سيستم هاي مديريت انرژي
			- سيستم هاي امنيتي
			- اتوماسيون ساختمان
		- سيستم هاي اندازه گيري و توزين
			- كنترل دما و رطوبت
				- تست محصولات
				- كنترل دبي و PH

#### <span id="page-4-0"></span>**1-1 ويژگي ها**

- داراي 4 كانال ورودي ديجيتال
- داراي 4 كانال خروجي ديجيتال از نوع رله
	- داراي 4 كانال ورودي آنالوگ 24بيتي
- بهره 1 تا 128 برابر ورودي
	- فيلتر ديجيتال ورودي
	- افزايش امپدانس ورودي
- 1KHZ تا 4/8 HZ *Sample Rate*
	- امكان اتصال انواع سنسور هاي آنالوگ
- سنسور هاي دما مانند ترموكوپل ، 100PT ، ... .
	- سنسور فشار
	- سنسور وزن
	- . ... و *ORP*، *PH* سنسور
	- ارتباط با شبكه *-485RS* با *rate Baud* حداكثر kbps 500
		- قابليت ايزوله شدن درگاه *-485RS*
		- بهره گيري از پردازنده 8 بيتي *AVR*
			- KB16 حافظه قابل برنامه ريزي
				- *SDRAM* حافظه 2KB •
		- KB2 حافظه غير فرار از نوع *EEPROM*
- داراي 20 عدد LED جهت نمايش وضعيت كانال ها ، ارتباط با شبكه ، خطا و تغذيه ورودي
	- امكان كار با تغذيه بين 12 تا 36 ولت
	- داراي خروجي10 ولت براي تحريك سنسور ها
	- قابل برنامه ريزي بودن با استفاده از نرم افزار *Editor FBD*
		- امكان به روز رساني نرم افزار داخلي دستگاه

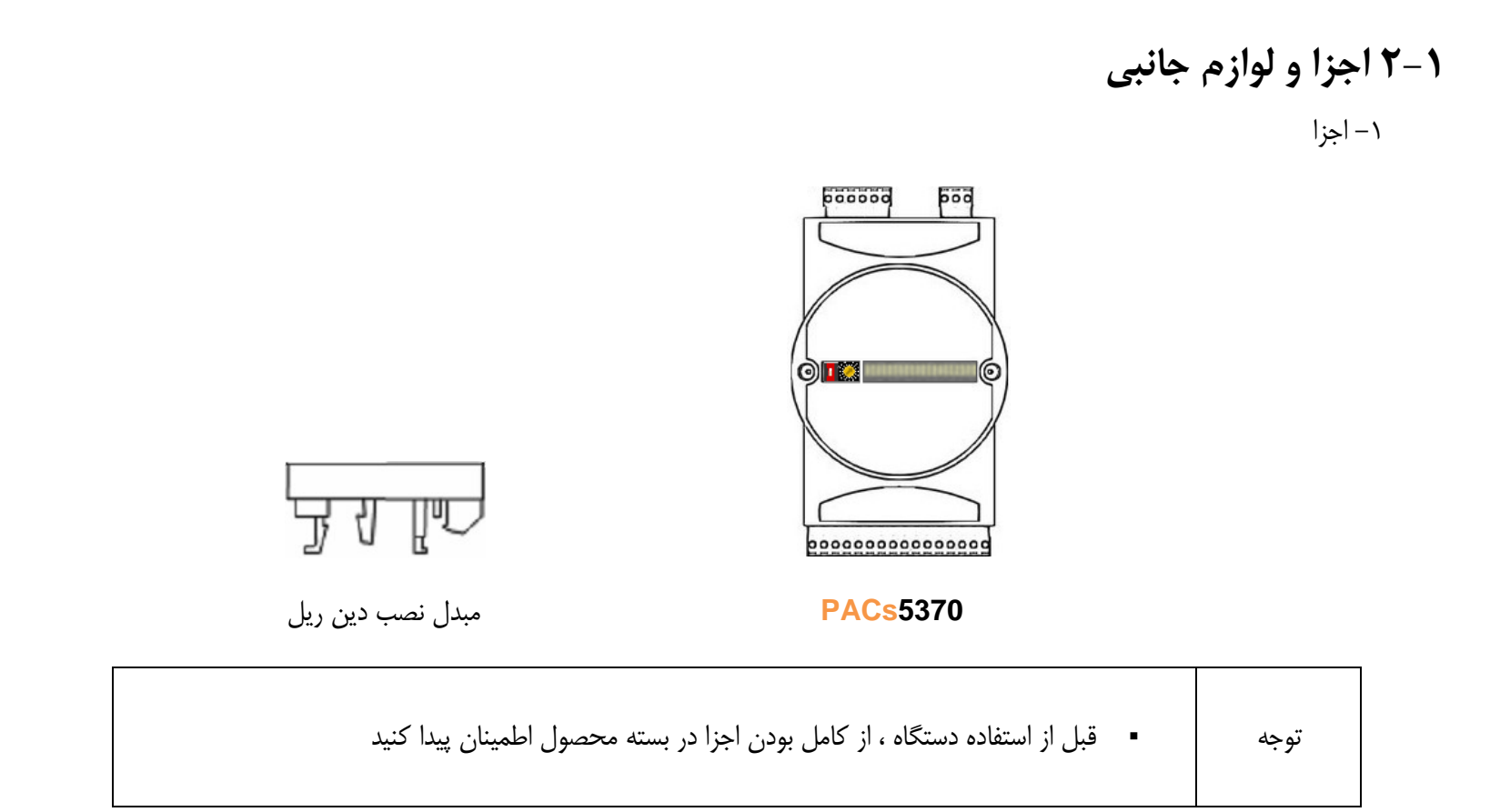

#### <span id="page-5-0"></span>-2 لوازم جانبي

#### براي برقراري ارتباط بين دستگاه و كامپيوتر مي توان از مبدل 485FSC يا 485FUC استفاده كرد.

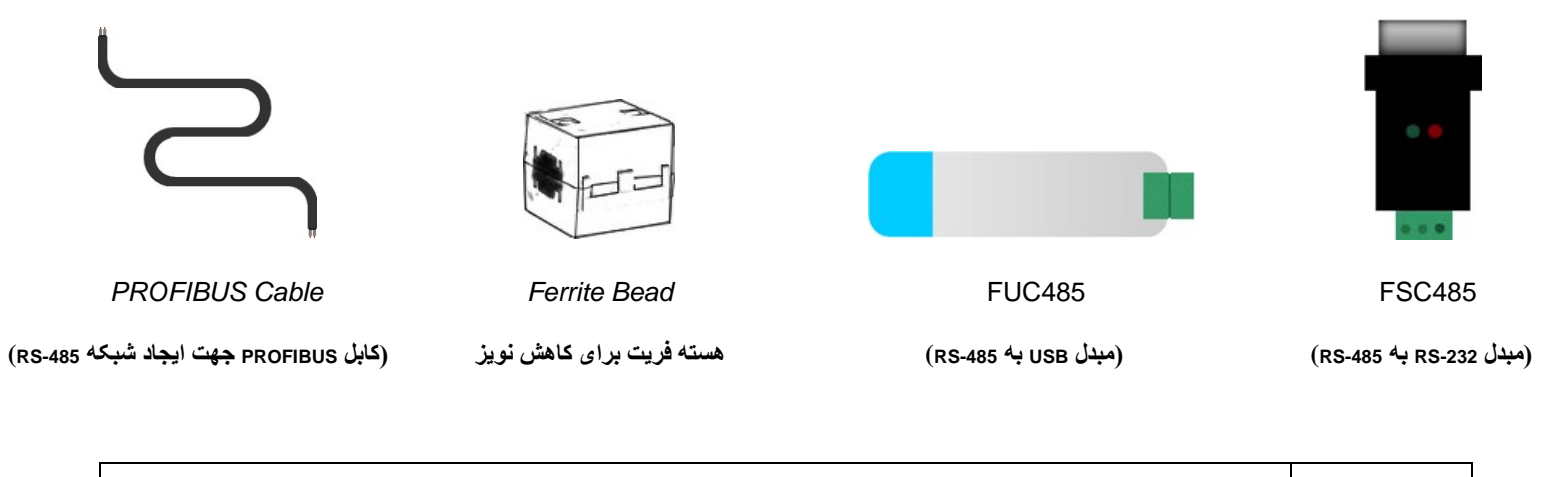

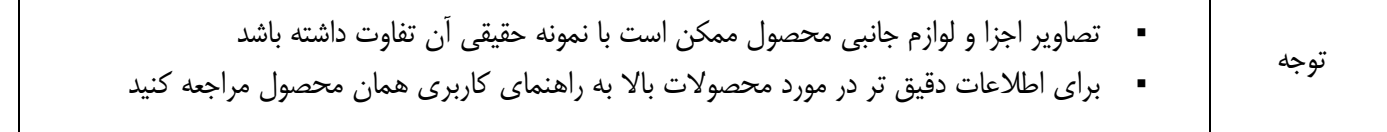

#### <span id="page-6-0"></span>**3-1 مشخصات ترمينال ها**

ترمينال هاي اين دستگاه به سه گروه ورودي ها و خروجي هاي دستگاه ، درگاه *-485RS* و تغذيه دستگاه تقسيم مي شوند كه در قسمت پايين و بالاي دستگاه تعبيه شده اند. در جدول زير نام و مشخصات هر ترمينال آمده است.

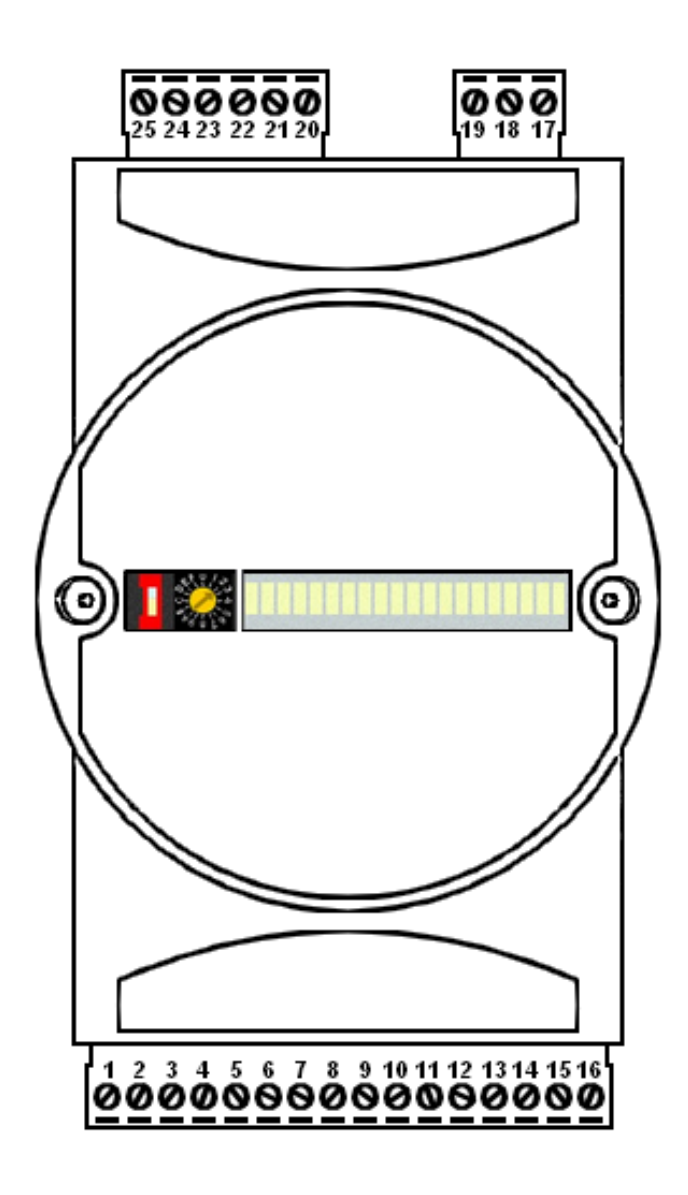

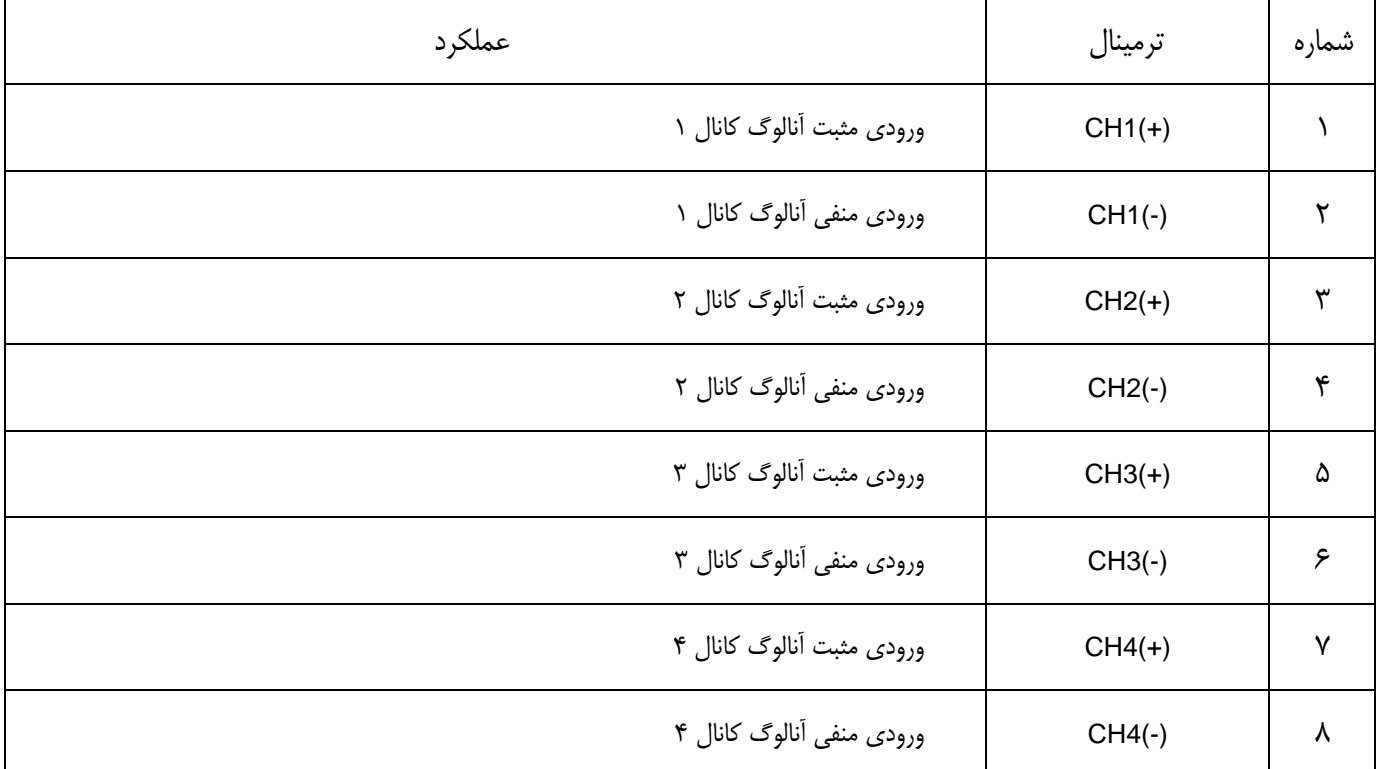

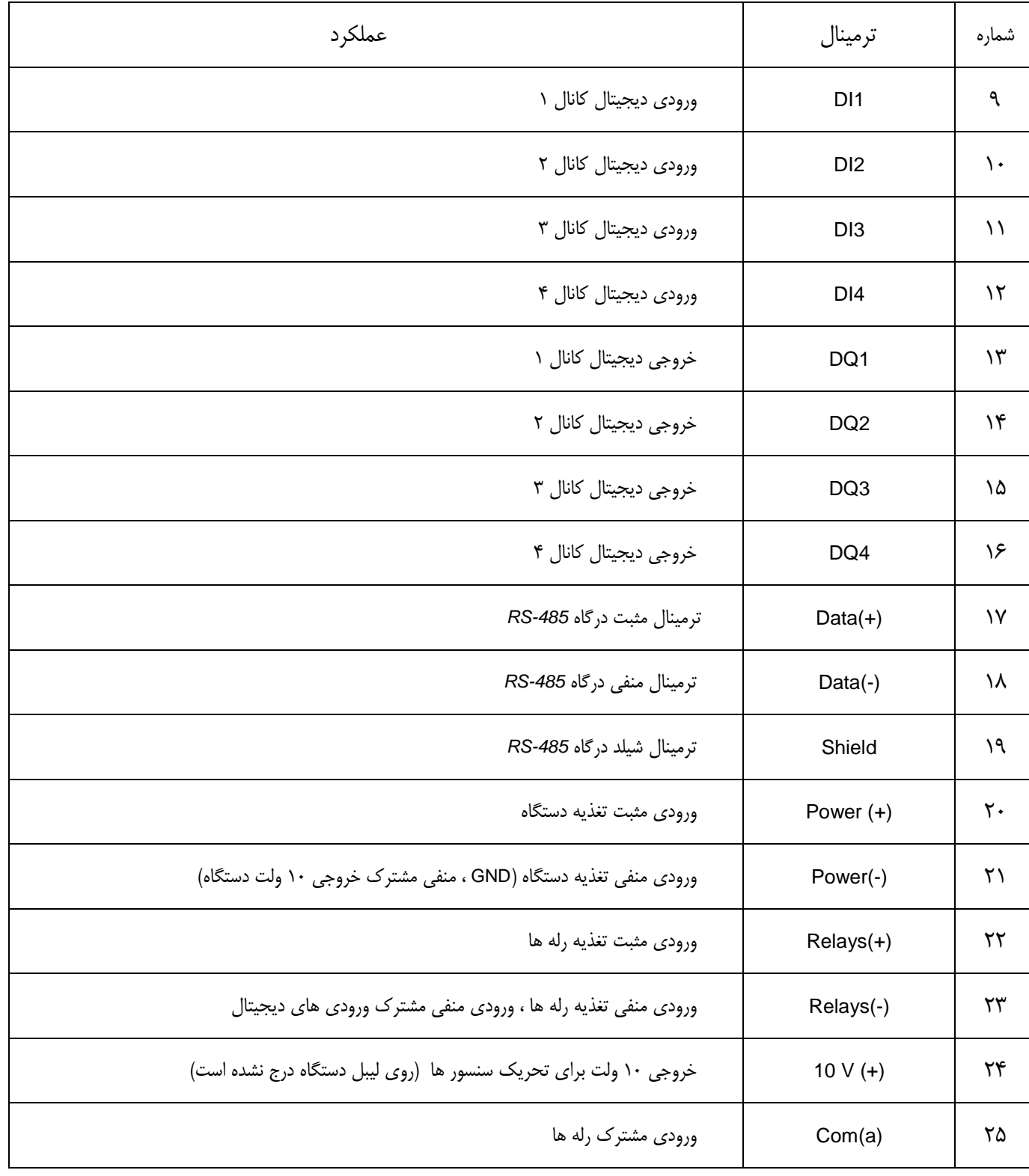

# <span id="page-8-0"></span>**4-1 نمايشگر و كليد هاي ورودي**

در قسمت جلوي دستگاه نمايشگر *LED*) جهت نمايش وضعيت كانال ها ، ارتباط با شبكه ، خطا و تغذيه ورودي) ، كليد STOP/RUN و سوئيچ ID Configure تعبيه شده است.

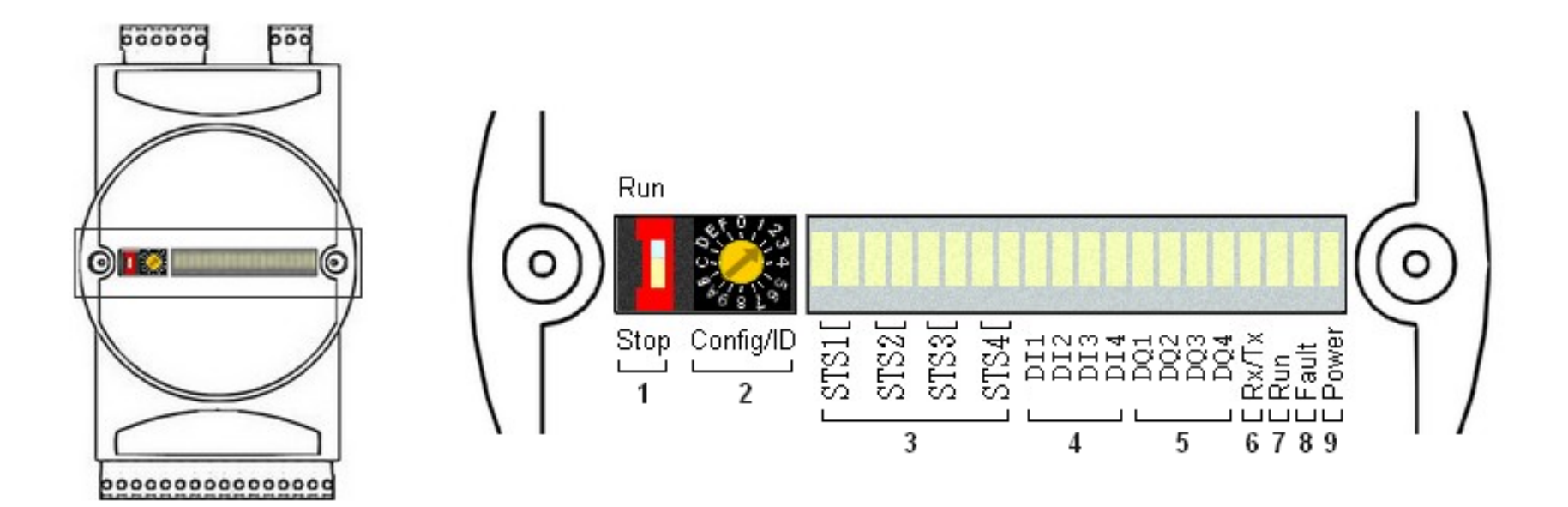

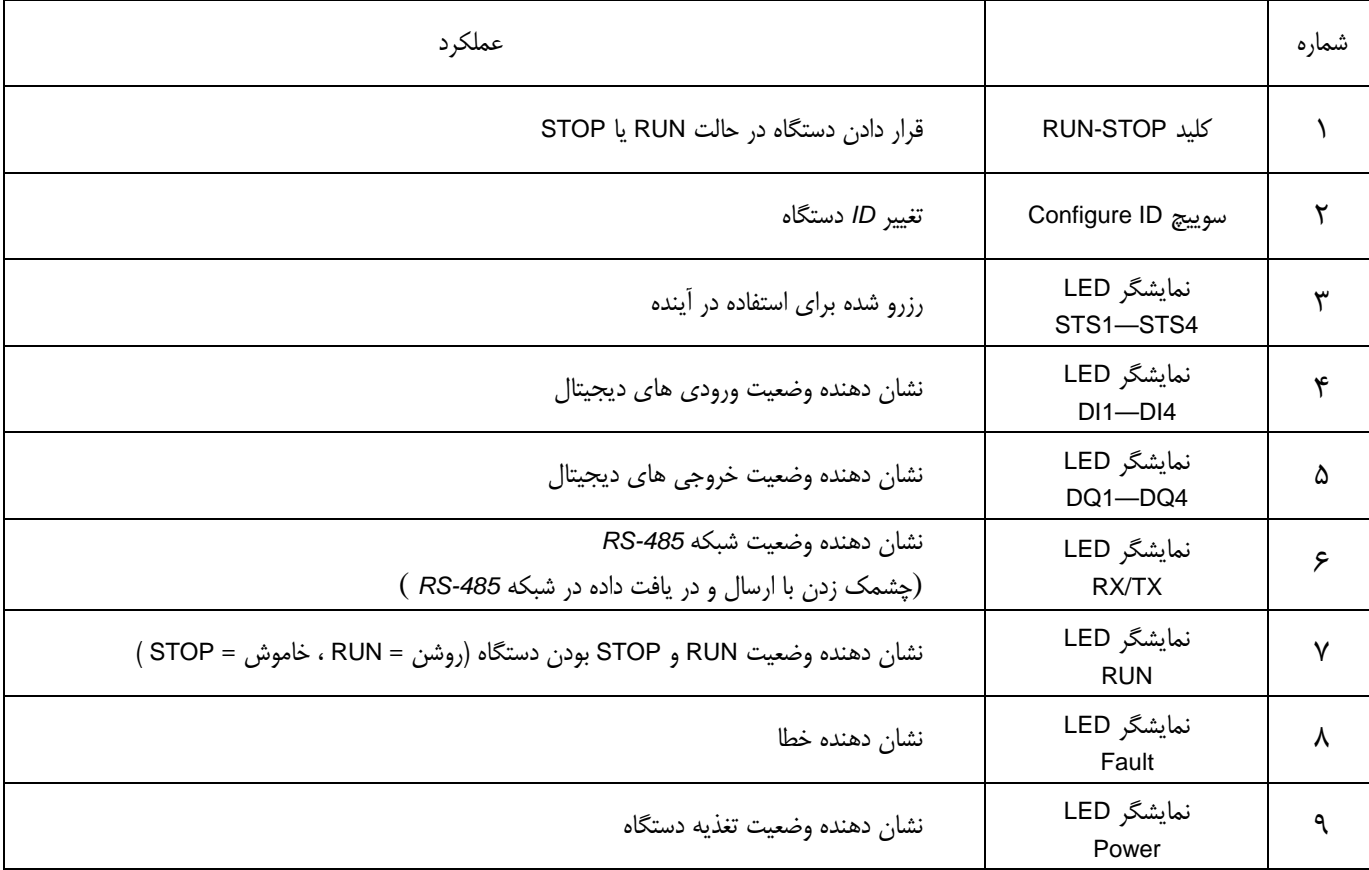

براي تغيير نوع ورودي آنالوگ دستگاه 5370PACs بايد متناسب با نوع ورودي سخت افزار خاصي به كانال آنالوگ دستگاه اضافه شود كه اين كار با كليد هاي تعيين نوع ورودي انجام مي شود. به ازاي هر كانال 4 كليد تعبيه شده است كه مي توان توسط آن و با توجه به جدول پايين نوع ورودي را تعيين كرد.

<span id="page-9-0"></span>كليد هاي تعيين نوع ورودي درون دستگاه ، قسمت پشت برد تعبيه شده اند.

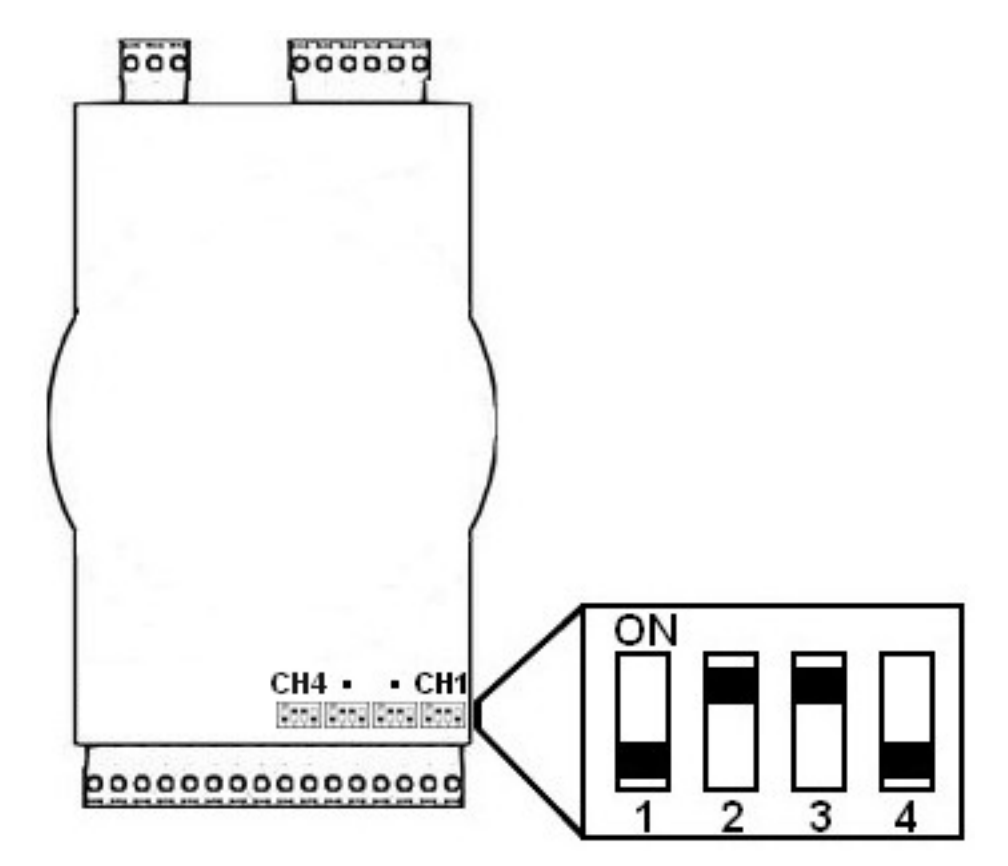

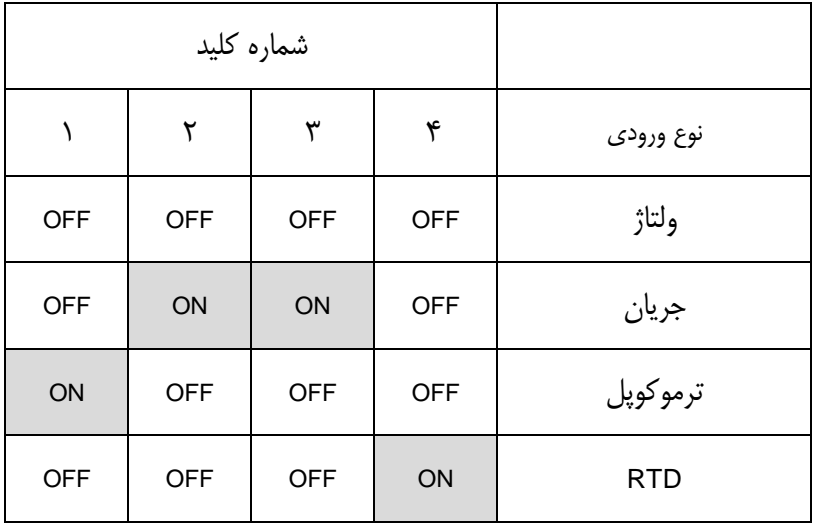

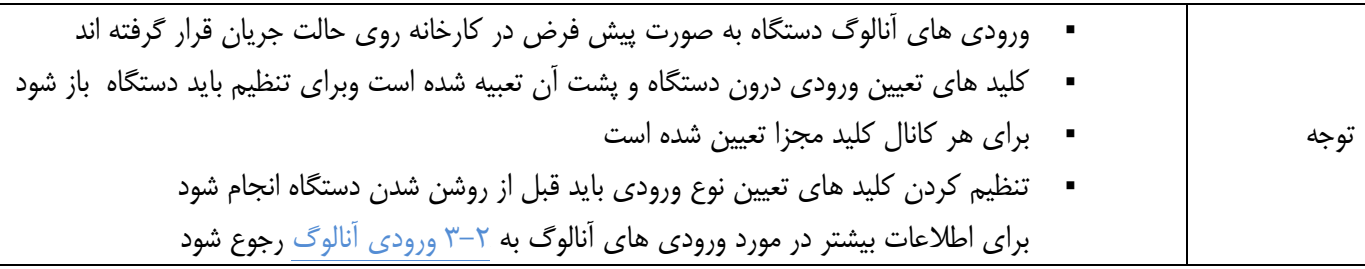

# <span id="page-10-0"></span>**-2مشخصات**

## <span id="page-10-1"></span>**1-2 بلوك دياگرام**

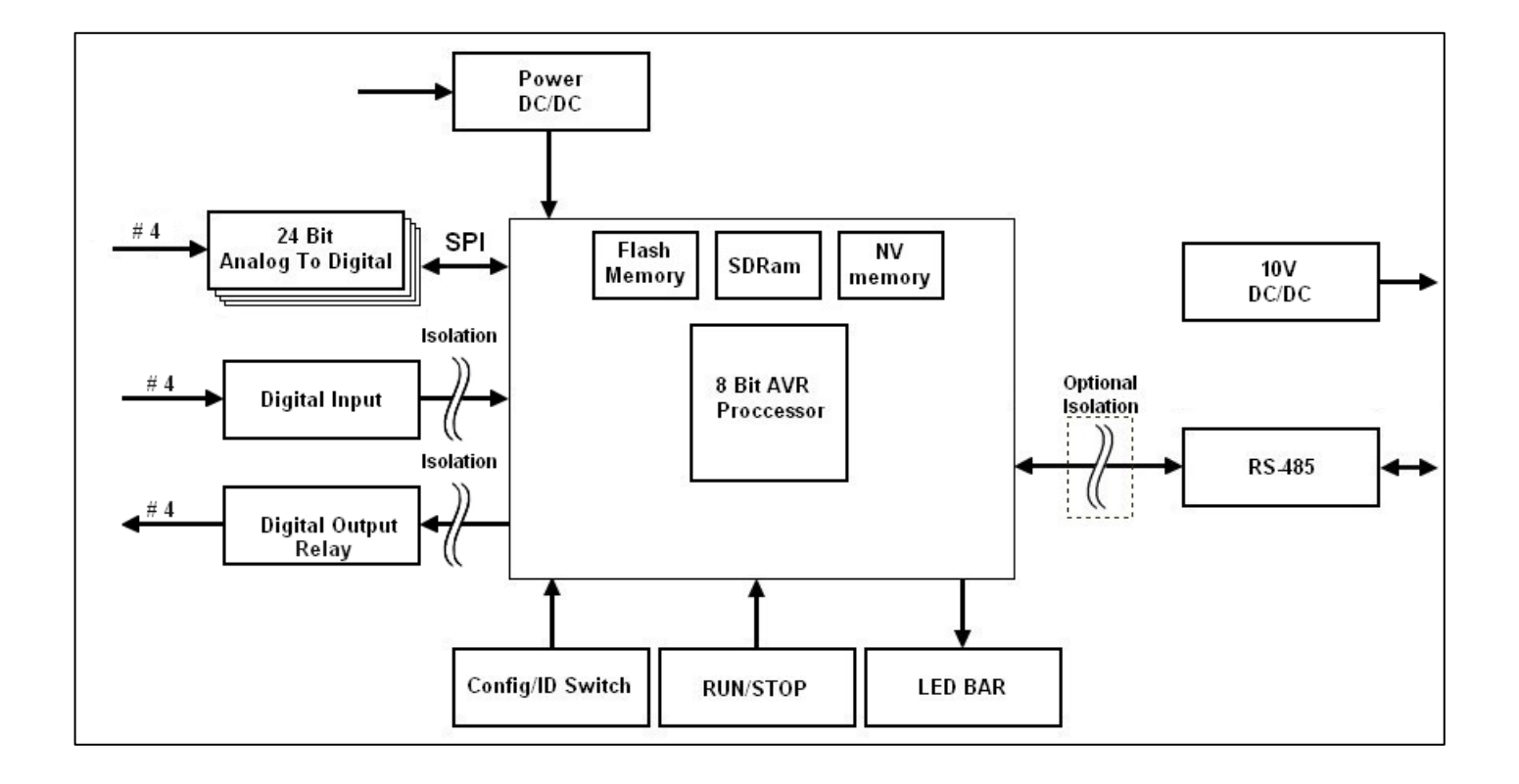

دستگاه 5370PACs از بلوك هاي مختلفي تشكيل شده است. بلوك مبدل آنالوگ به ديجيتال داراي 4 كانال مجزا ورودي آنالوگ 24 بيتي مي باشد كه از مبدل *7714AD* براي هر كانال استفاده مي كند. اين 4 كانال توسط پروتكل *SPI* با پردازنده ارتباط برقرار مي كنند.

بلوك ورودي ديجيتال داراي 4 كانال ورودي ديجيتال ايزوله شده مي باشد كه مي توان انواع سنسور هاي ديجيتال از نوع كليد را به آن وصل كرد.

بلوك خروجي ديجيتال داراي 4 كانال خروجي ديجيتال ايزوله شده از نوع رله مي باشد.

تغذيه دستگاه توسط يك مبدل *DC/DC* تاميين مي شود كه مي تواند ورودي 36-12 ولت داشته باشد. يك مبدل *DC/DC* 10 ولت براي تحريك سنسورها درون دستگاه تعبيه شده است.

درگاه سريال *-485RS* براي ارتباط با كامپيوتر و يا ايجاد شبكه با دستگاه هاي ديگر مي باشد و امكان ايزوله شدن آن وجود دارد.

20 عدد LED) جهت نمايش وضعيت كانال ها ، ارتباط با شبكه ، خطا و تغذيه ورودي) ، كليد STOP/RUN) جهت قرار دادن دستگاه در حالت RUN يا STOP (، و سوئيچ *ID* Configure) براي تعيين ID دستگاه) از ديگر قسمت هاي دستگاه مي باشند.

دستگاه 5370PACs داراي پردازنده 8 بيتي *AVR* ، حافظه *Flash* براي برنامه ريزي ، *SDRam* ، و حافظه غير فرار از نوع *EEPROM* مي باشد.

## <span id="page-11-0"></span>**2-2 محدوده پارامتر ها**

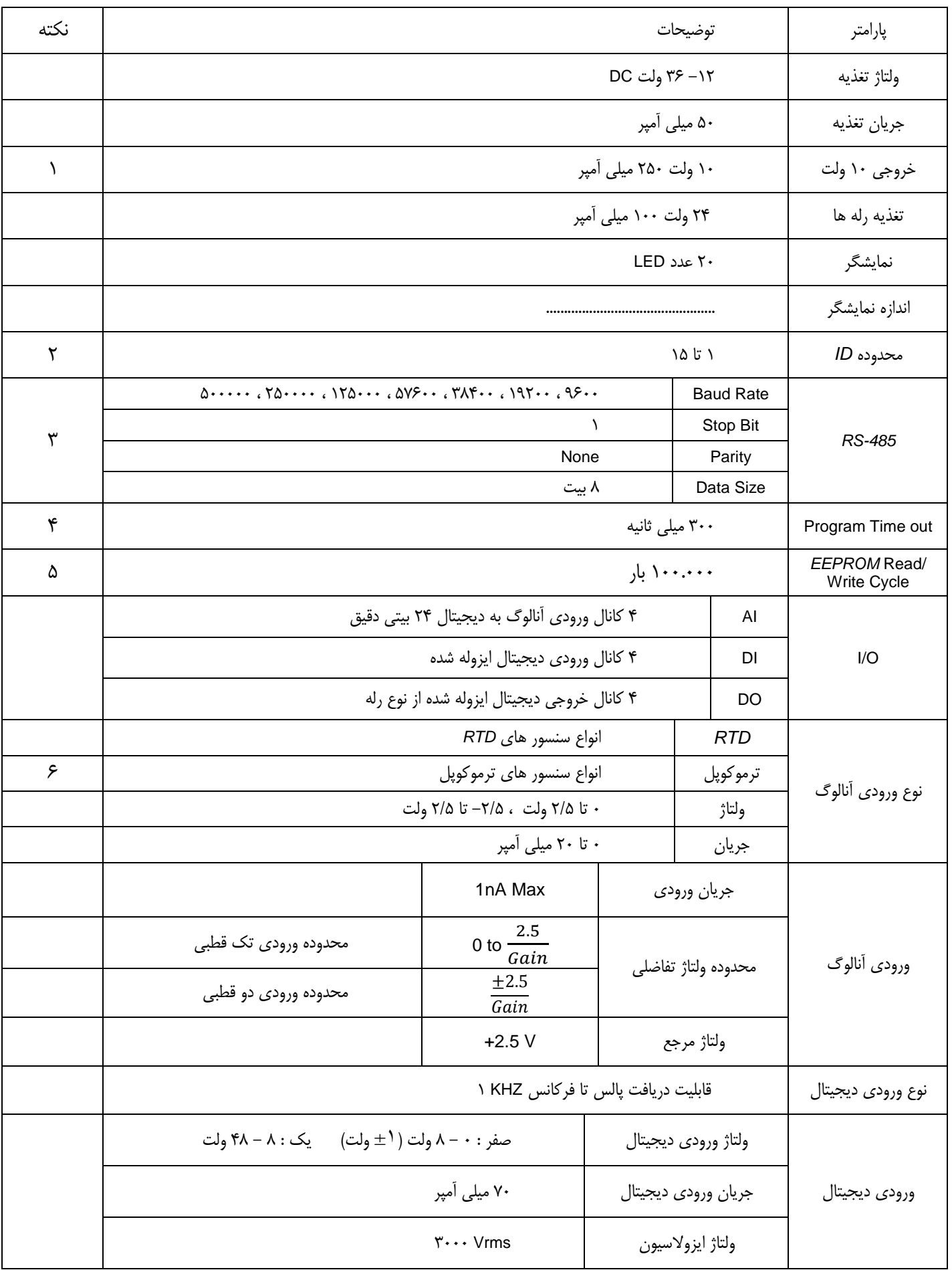

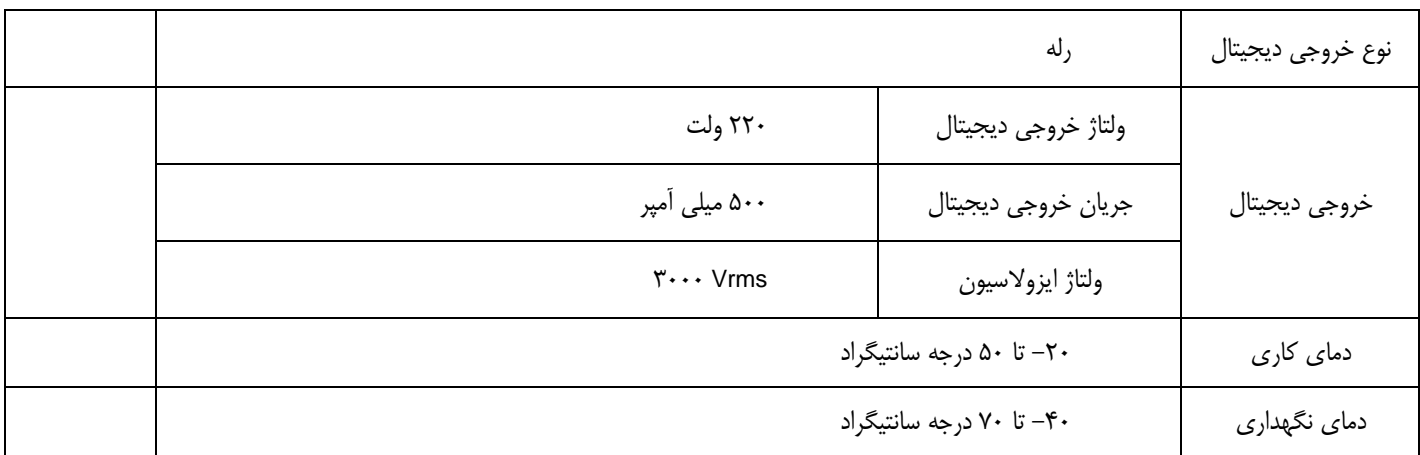

-1 ولتاژ خروجي10 ولت براي مصرف عمومي نمي باشد و فقط براي تحريك سنسور ها تعبيه شده است.

-2 ID صفر براي تغيير نرم افزار داخلي دستگاه مي باشد. براي اطلاعات بيشتردر مورد تغيير نرم افزار داخلي دستگاه به راهنماي آن مراجعه كنيد.

-3 با درخواست مصرف كننده امكان ايزوله كردن درگاه *-485RS* وجود دارد، درگاه *-485RS* دستگاه ها پيش فرض در كارخانه داراي ايزولاسيون نمي باشند.

-4 out Time Program پارامتري براي پروگرام كردن دستگاه است. اين پارامتر مربوط به تنظيمات شبكه در نرم افزار *Editor FBD* مي باشد و از مقدار ذكر شده نبايد كمتر باشد.

-5 براي استفاده از *EEPROM* طوري برنامه نويسي كنيد كه ميزان نوشتن و پاك كردن حافظه *EEPROM* به كمترين تعداد ممكن برسد.

در صورت استفاده زياد و مداوم از حافظه *EEPROM* ، ممكن است از بيشترين مقدار مجاز تجاوز كند و غير قابل استفاده شود.

-6دستگاه 5370PACs داراي سنسور دماي داخلي نمي باشد و در صورت استفاده از ترموكوپل بايد توجه داشت كه دماي خوانده شده دماي واقعي نمي باشد. براي اطلاعات بيشتر در مورد ترموكوپل و نحوه استفاده از آن به فايل PDF آشنايي با ترموكوپل مراجعه كنيد.

<span id="page-13-0"></span>**-3 سيم كشي و اتصالات**

<span id="page-13-1"></span>**1-3 تغذيه دستگاه و شبكه**

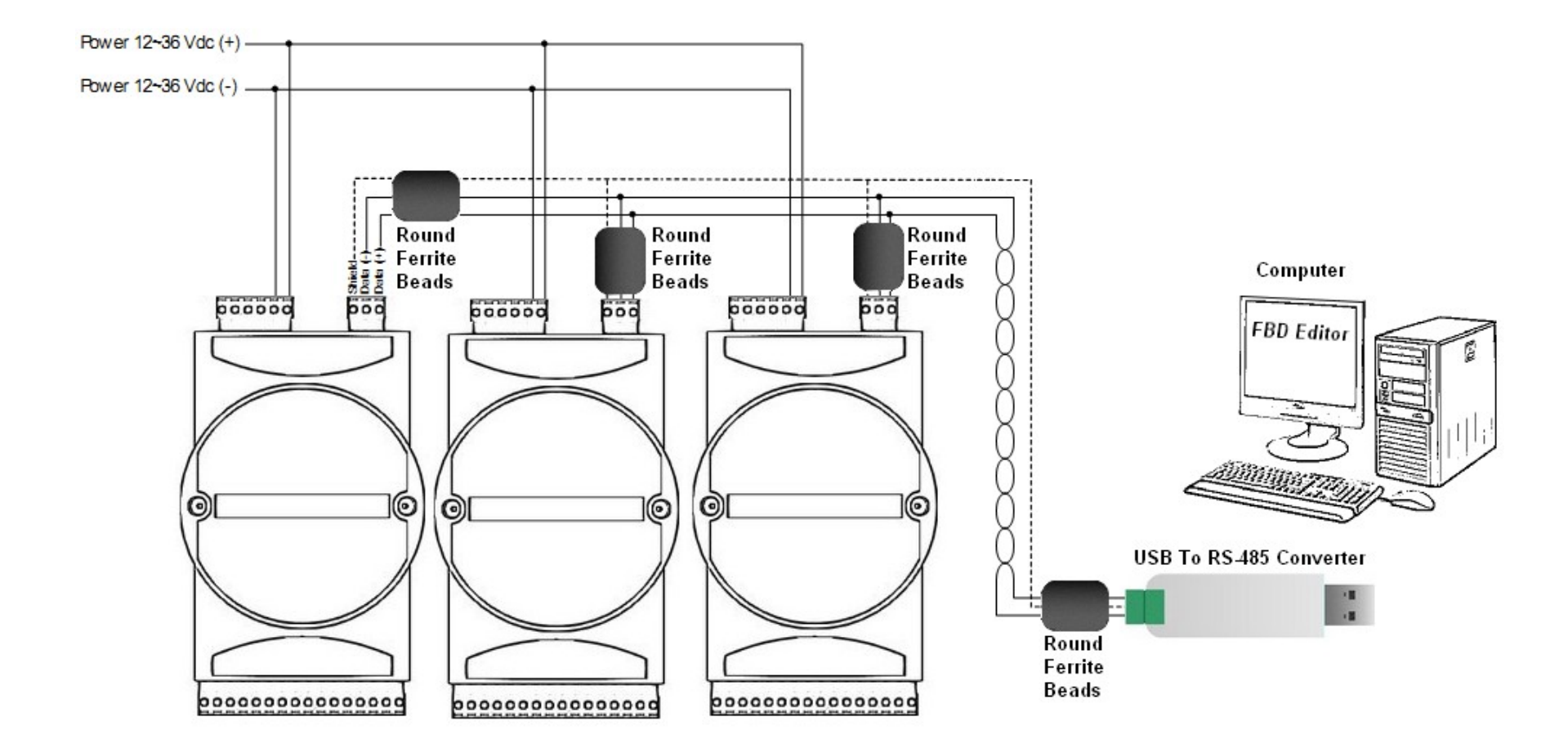

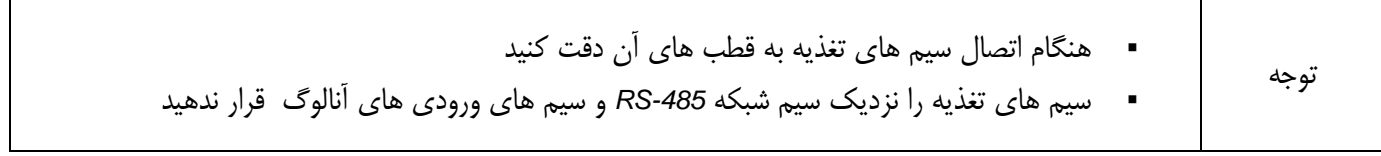

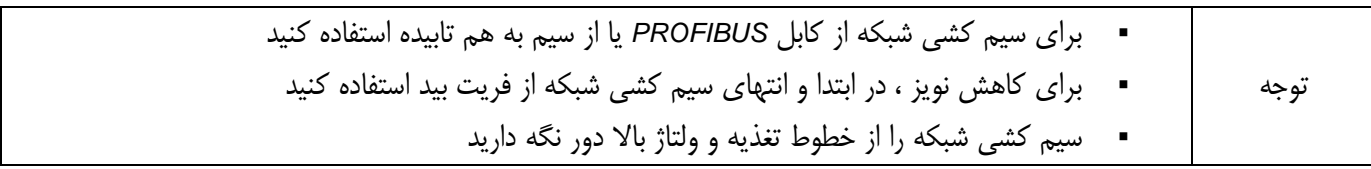

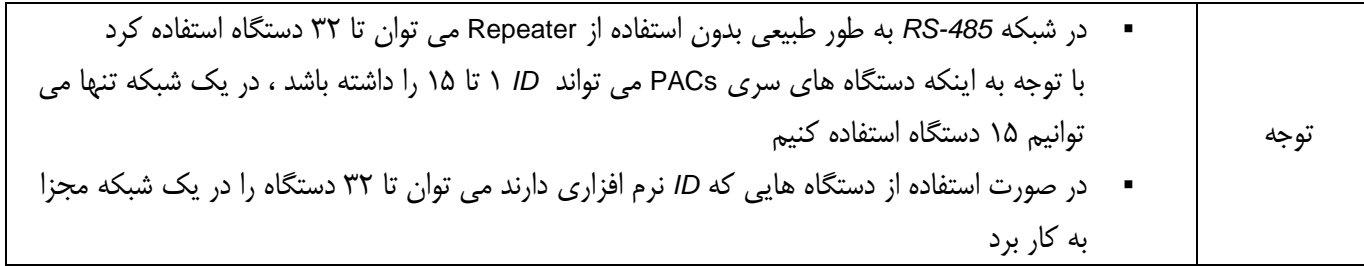

براي سيم كشي تغذيه دستگاه هايي كه داراي ايزولاسيون براي ورودي ها و خروجي ها مي باشند و تغذيه آنها مجزا است بايد توجه داشت كه بايد از منابع تغذيه جدا گانه استفاده شود ، دستگاه هايي مانند 5100PACs5120،PACs5131،PACs5380،PACs و ... . استفاده از تغذيه مشترك براي قسمت هاي ايزوله شده باعث وارد شدن نويز به داخل دستگاه ها مي شود و ممكن است خطر عدم عملكرد درست دستگاه ها را در بر داشته باشد.

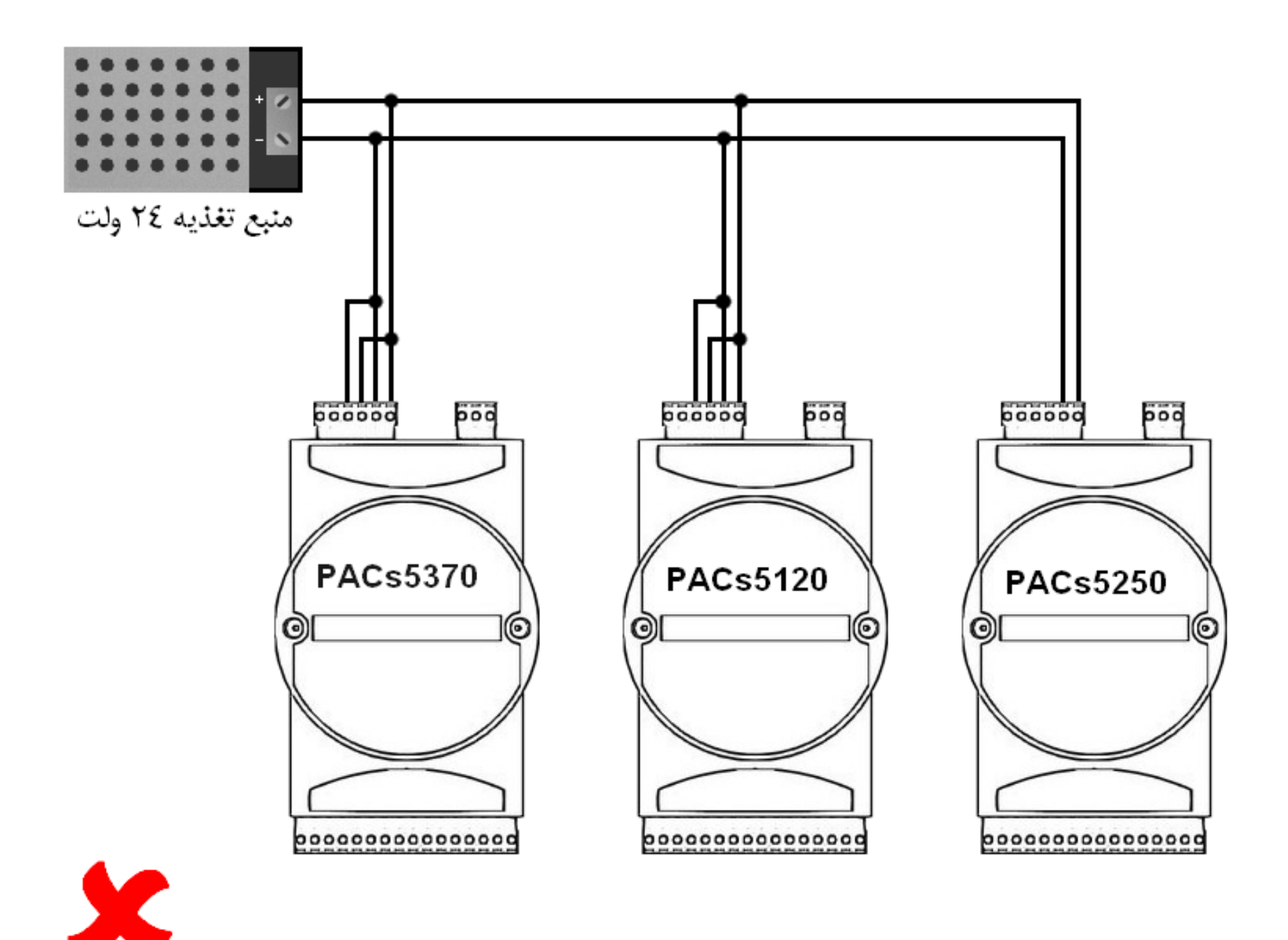

اين نوع سيم كشي براي تغذيه دستگاه ها مناسب نمي باشد و توصيه نمي شود.

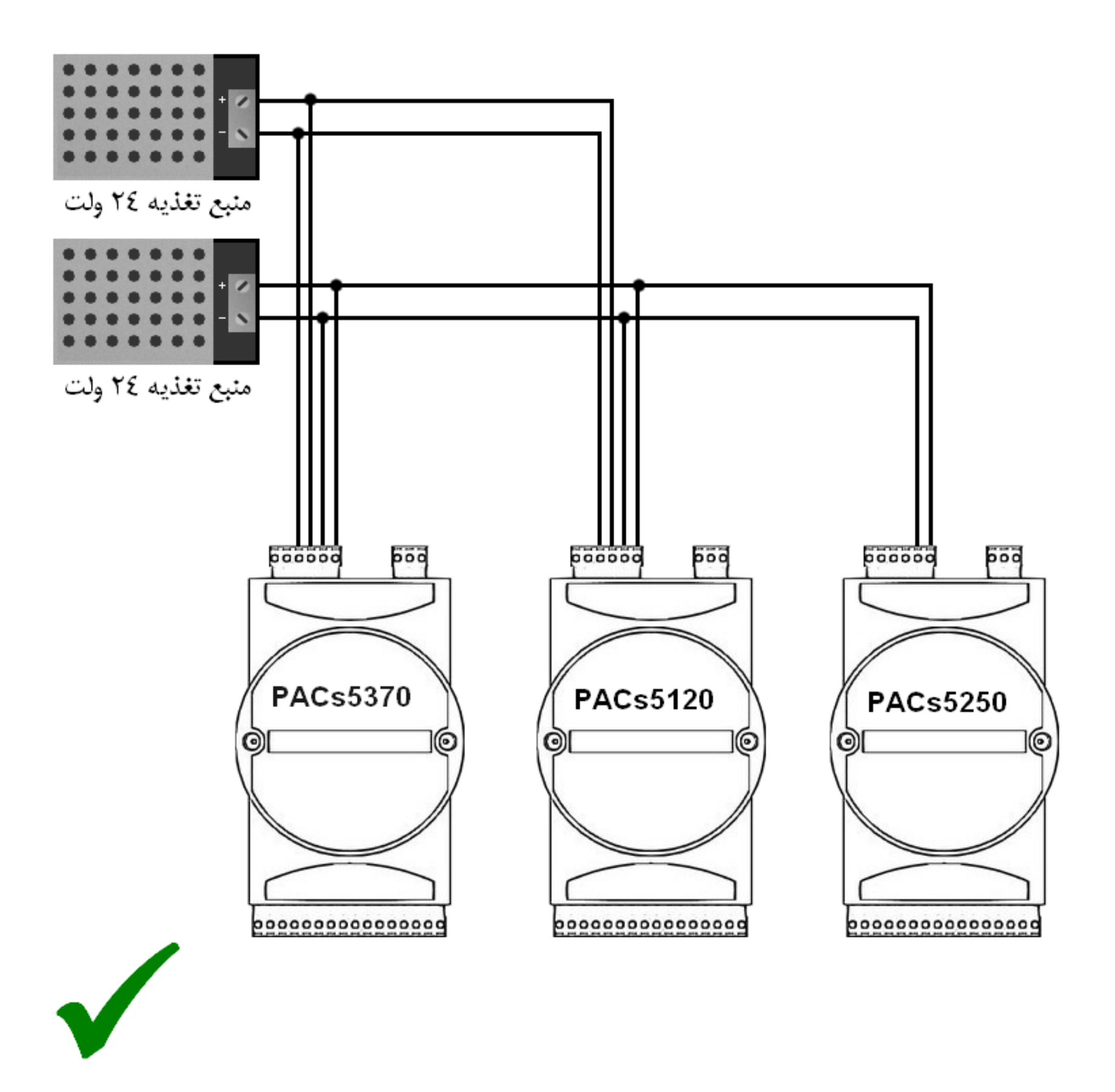

اين نوع سيم كشي براي تغذيه دستگاه ها مناسب مي باشد و توصيه مي شود

#### <span id="page-16-0"></span>**2-3 ورودي آنالوگ**

مبدل آنالوگ به ديجيتال :

مبدل آنالوگ به ديجيتال داخلي دستگاه ٢۴ بيتي مي باشد و با توجه با رابطه ي 16777216 = 224 در حالت تک قطبي ٠ تا ٢/۵ ولت دقت اندازه گيري 2.5⁄<sup>16777216</sup> يا 149 نانو ولت مي شود و در حالت دو قطبي -2/5 تا 2/5 ولت برابر 5⁄<sup>16777216</sup> يا 298 نانو ولت مي شود. با توجه به اين مطلب براي تبديل عدد خوانده شده از متغير AIx بايد مقدار متغير را در 2.5⁄<sup>16777216</sup> براي حالت تك قطبي ضرب كنيم و براي حالت دو قطبي در (5⁄16777216) ضرب و از عدد حاصل مقدار 2/5 كم كنيم. بايد توجه داشت كه اگر به ورودي آنالوگ بهره داده مي شود بايد مقدار بدست آمده را بر عدد بهره تقسيم كنيم.

نمونه:

ورودي آنالوگ : دوقطبي ، بهره : 8 ، ولتاژورودي-0/3125: تا 0/3125 ولت

اگر مقدار AI برابر 16777216 باشد مقدار ولتاژ ورودي با توجه به رابطه گفته شده برابر 0/3125 ولت مي باشد.

 $\left(\left(16777216 \times \frac{5}{16777216}\right) - 2.5\right) / 8 = 0.3125$ بهره مقدار AI

اگر مقدار AI برابر 4194304 باشد مقدار ولتاژ ورودي با توجه به رابطه گفته شده برابر -0/15625 ولت مي باشد.

 $\left(\left(4194304 \times \frac{5}{16777216}\right) - 2.5\right) / 8 = -0.15625$ 

:Burnout Current

بيت BO در متغير ModeGain\_AIx مربوط به مدار Current Burnout مبدل آنالوگ به ديجيتال مي باشد. با فعال كردن اين مدار يك جريان 1 ميكرو آمپر وارد سنسور مي شود و اين امكان را مي دهد كه قطع يا اتصال كوتاه بودن سنسور را قبل از اندازه گيري مقدار آنالوگ تشخيص داد. در اين حالت وقتي كه BO يك است و مقدار خوانده شده از مبدل آنالوگ در مقياس كامل (Full Scale) خود مي باشد ، نشان مي دهد كه سنسور اتصال باز است و اگر مقدار خوانده شده صفر باشد نشان مي دهد كه سنسور اتصال كوتاه است. براي عملكرد عادي مبدل آنالوگ به ديجيتال بايد بيت BO را صفر كرد.

:*Sample Rate*

براي بدست آوردن *Rate Sample* با توجه به عدد معادل دسيمال 11FS0-FS در متغير FilterHigh و FilterLow ، بايد از رابطه زير استفاده كرد.

Sample Rate =  $19200/Code$ 

 $FS0-FS11$  دمعادل دسيمال  $=$  Code

براي پيدا كردن مقادير صحيح براي متغير هاي ورودي آنالوگ از برنامه "Calculation 7714AD "استفاده كنيد.

• ورودي ولتاژ

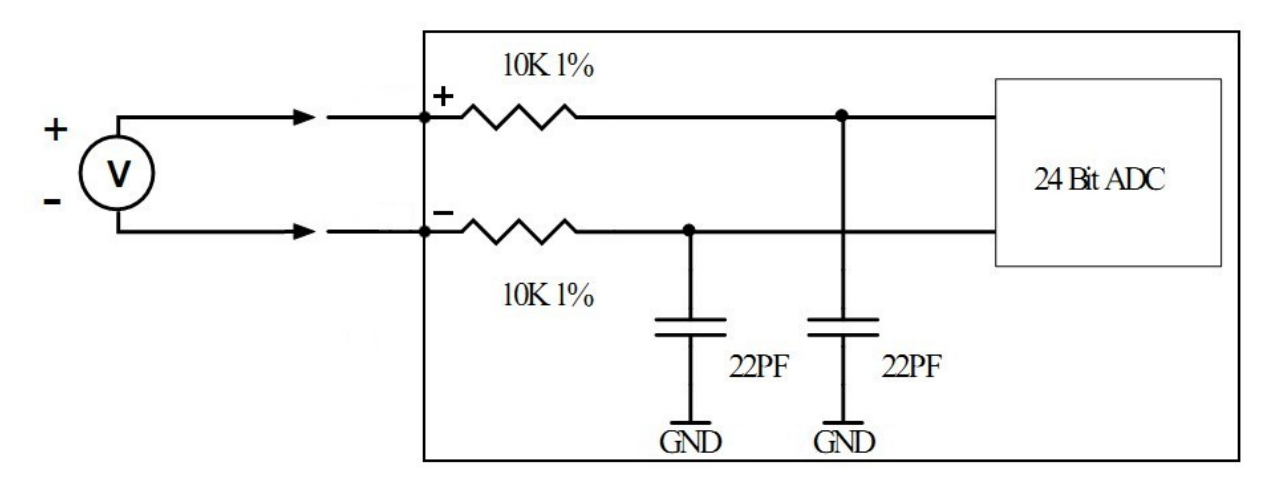

با استفاده از 5370PACs مي توان انواع سنسور هاي نوع ولتاژ را استفاده كرد. براي استفاده از ورودي آنالوگ نوع ولتاژ ، قبل از روشن كردن دستگاه بايد كليد تعيين نوع ورودي كانال مورد *T1U* نظر را با توجه به توضيحات قسمت 5-1 كليد هاي [تعيين نوع ورو](#page-9-0) *T1U* دي تنظيم كرد.

با در نظر گرفتن مقدار ولتاژ خروجي سنسور مي توان سنسور را به صورت مستقيم و يا با تقسيم مقاومتي به 5370PACs وصل كرد. با توجه به قسمت ٢-٢ م[حدوده پارامتر ها](#page-11-0) ، ورودي ولتاژ مي تواند ٠ تا ٢/۵ يا ٢/۵- تا ٢/۵ باشد. درصورتي كه خروجي سنسور در اين محدوده باشد مي توان به صورت مستقيم سنسور را به ورودي آنالوگ وصل كرد ، در اين حالت بايد سيم مثبت سنسور به ترمينال مثبت ورودي آنالوگ و سيم منفي سنسور به ترمينال منفي وصل شود. در صورتي كه ولتاژخروجي سنسور بيشتر از محدوده ذكر شده باشد بايد از تقسيم مقاومتي استفاده نمود.

در ادامه نحوه بكار بردن شبكه تقسيم مقاومتي براي اين منظور توضيح داده شده است. در اين حالت ولتاژخروجي سنسور 10 ولت در نظر گرفته شده است.

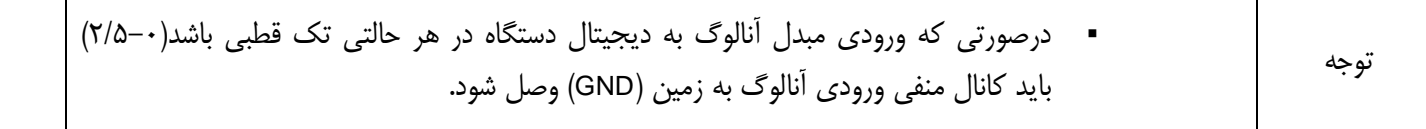

استفاده از پتانسيومتر و ولتاژداخلي 5370PACs در يك شبكه تقسيم مقاومتي براي شبيه سازي استفاده از ورودي ولتاژ در شكل زير نمايش داده شده است.

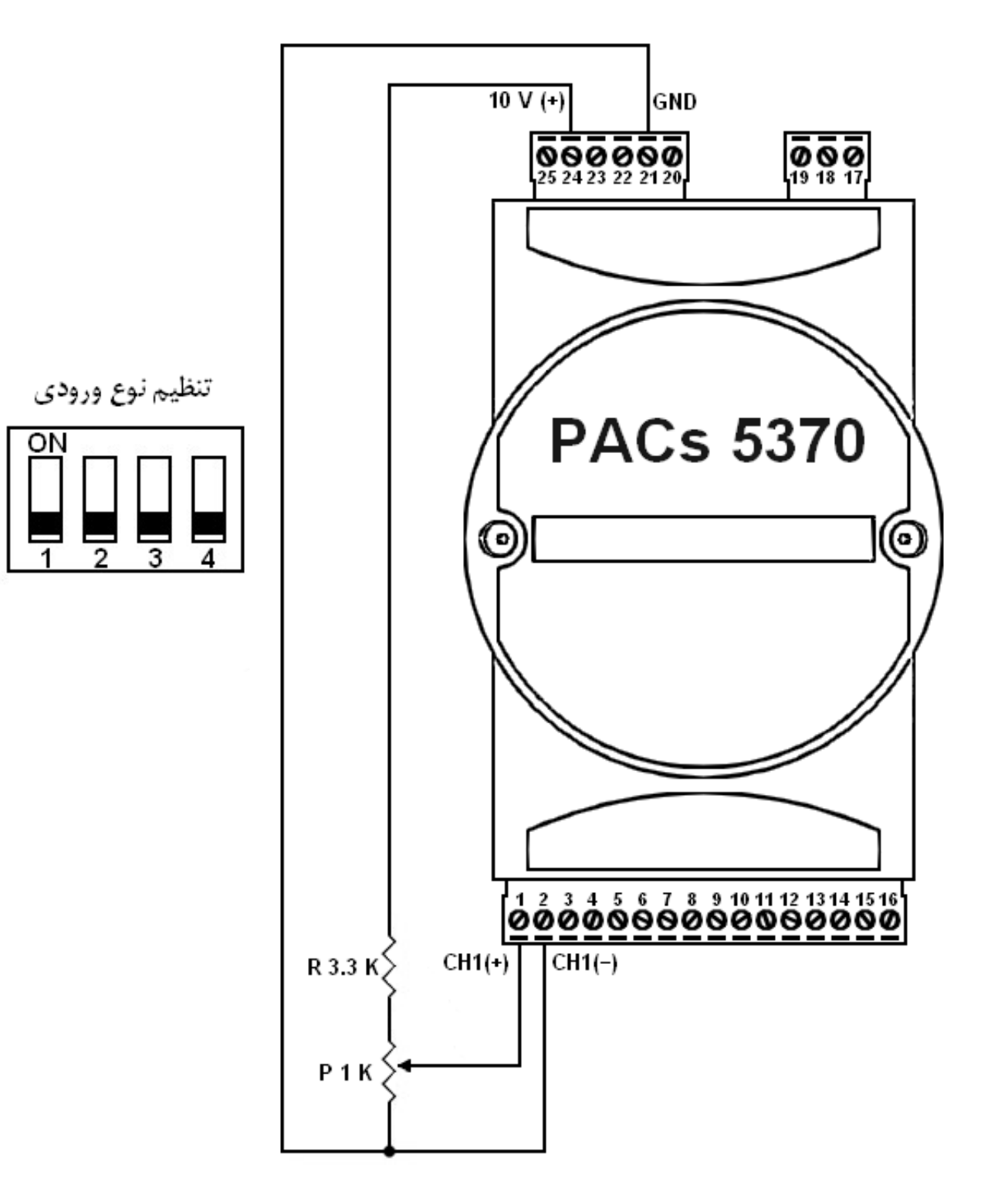

براي بدست آوردن ولتاژ 0 تا 2/5 از تقسيم مقاومتي استفاده شده است. با تقسيم ولتاژ بين مقاومت K3/3 و پتانسيومتر K1 ، ولتاژ ورودي آنالوگ دستگاه  $2.3_{\textit{v}} = 10_{\textit{v}} \times \frac{1 \textit{k}}{3.3 \textit{k}+1 \textit{k}}$  ولت مى شود.  $2.3_{\textit{v}}$   $\times$  10  $\pm$  $3.3k+1k$ 

توجه ابتدا ولتاژبدست آمده را اندازه گيري كنيد سپس به ورودي آنالوگ اتصال دهيد.

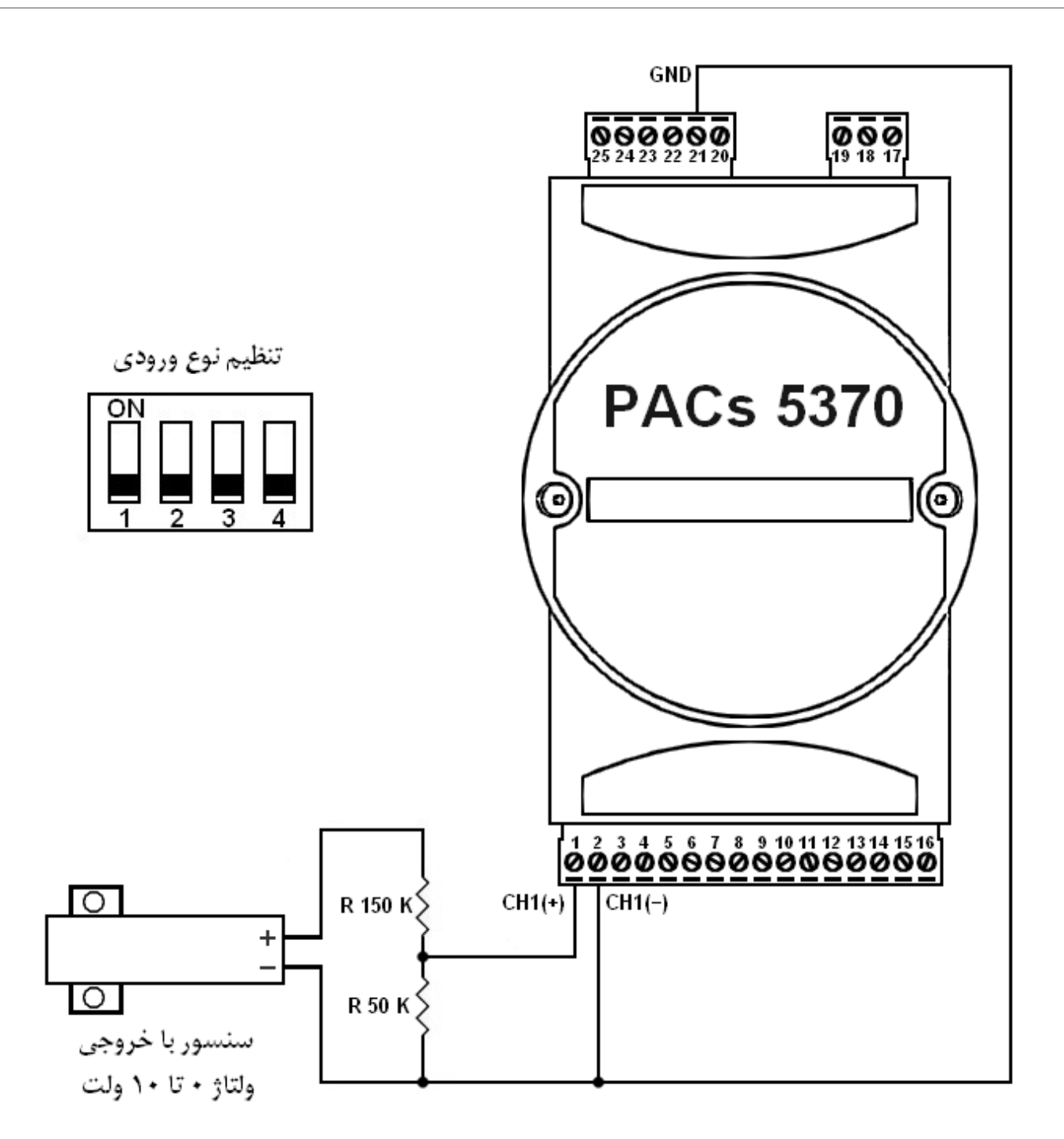

براي بدست آوردن ولتاژ 0 تا 2/5 از تقسيم مقاومتي استفاده شده است. با تقسيم ولتاژ بين مقاومت K50 و مقاومت K150 ، ولتاژ ورودي آنالوگ دستگاه در  $2.5_{\textit{v}} = 10_{\textit{v}} \times \frac{50 k}{150 k + 50 k}$  بيشترين مقدار برابر ۲/۵ ولت مى شود.  $150k + 50k$ 

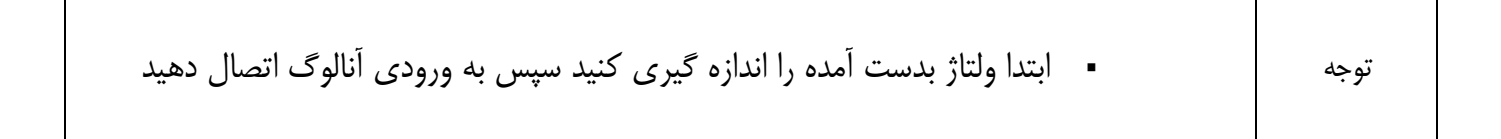

#### • ورودي جريان

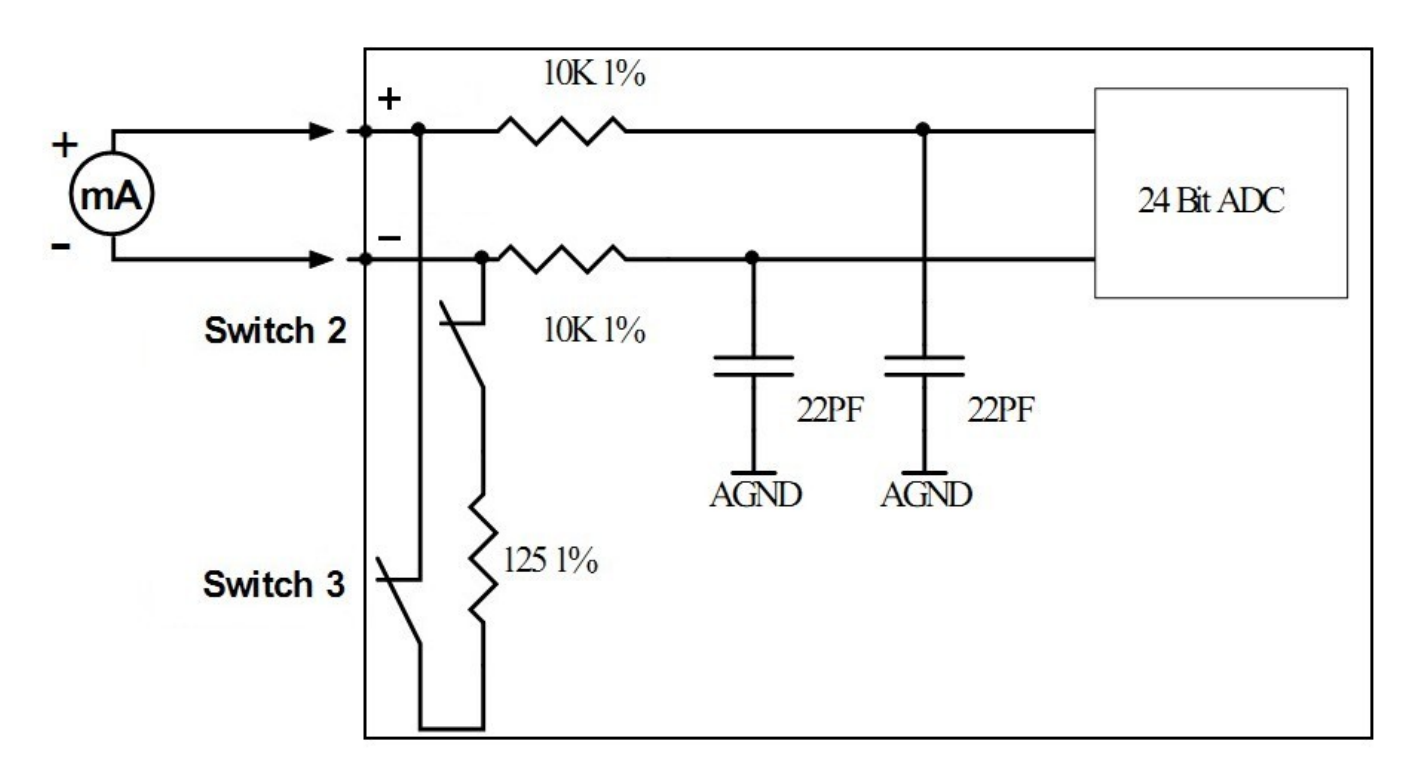

با استفاده از 5370PACs مي توان انواع سنسور هاي نوع جريان را استفاده كرد. براي استفاده از ورودي آنالوگ نوع جريان ، قبل از روشن كردن دستگاه بايد كليد هاي [تعيين نوع ورودي](#page-9-0) كانال مورد نظر را با توجه به توضيحات قسمت ١−۵ كليد هاي تعيين نوع ورودي تنظيم كرد.

با ON كردن كليد 2 و 3 از كليد هاي تعيين ورودي ، مقاومت 125 اهم موازي با ورودي آنالوگ مي شود. اين عمل براي اين انجام مي شود كه جريان دريافتي از سنسور را به ولتاژ تبديل كنيم. *T1U* با توجه به قسمت 2-2 *T1U* [محدوده پارامترها](#page-11-0) ، ورودي جريان مي تواند 0 تا 20 ميلي آمپر باشد. درصورتي كه خروجي سنسور در اين محدوده باشد مي توان سنسور را به ورودي آنالوگ وصل كرد.

در ادامه نحوه استفاده از منبع تغذيه داخلي و منبع تغذيه خارجي براي راه اندازي سنسور جريان آمده است.

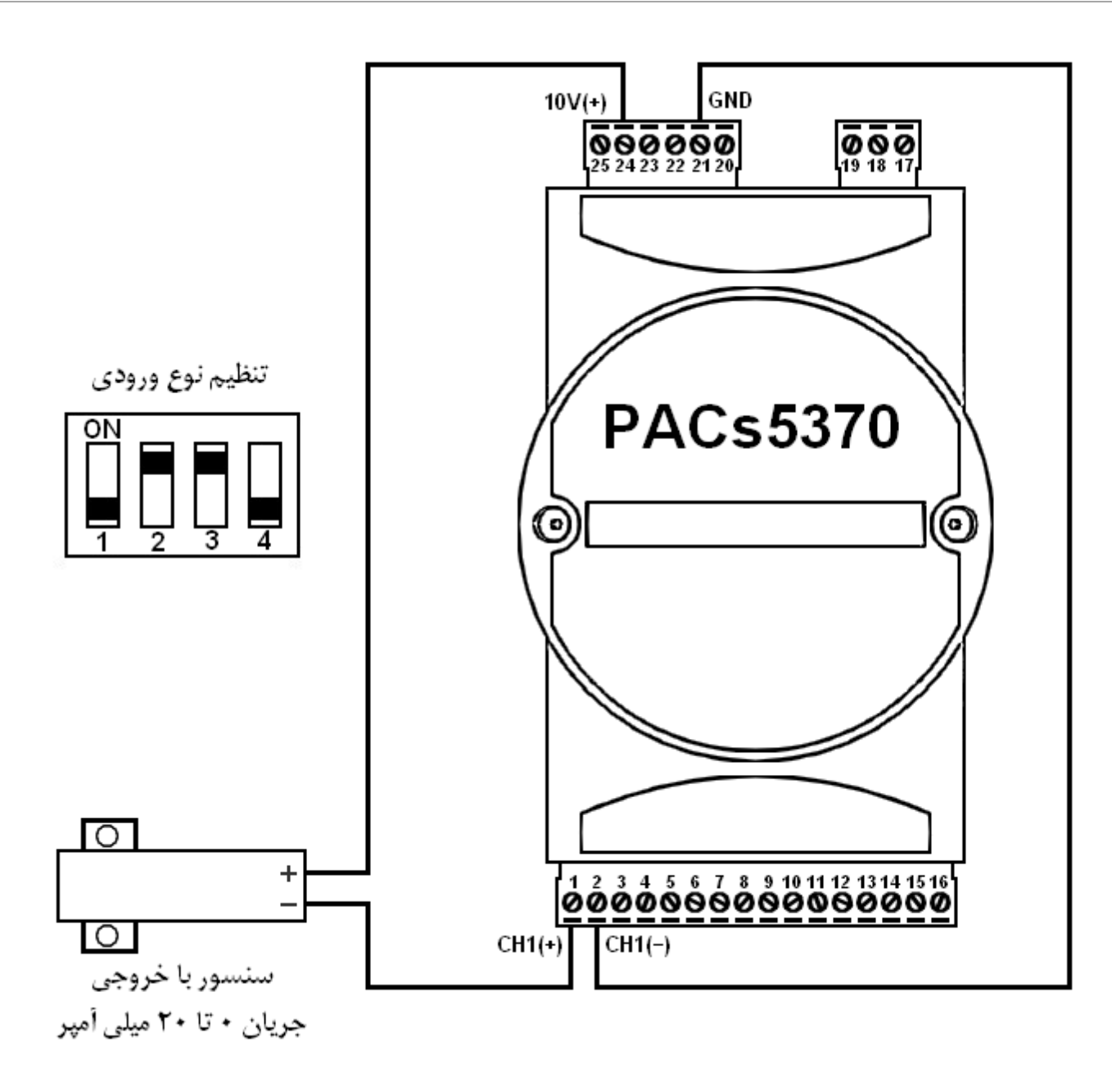

براي استفاده از 10 ولت داخلي سيستم به عنوان تغذيه سنسور بايد به ولتاژ كاري سنسور توجه داشت. در صورتي كه ولتاژ كاري سنسور بيشتر از 10 ولت باشد بايد از منبع تغذيه خارجي براي راه اندازي سنسور استفاده كرد. نحوه سيم كشي براي راه انداز سنسور با خروجي جريان با دستگاه 5370PACs در شكل نشان داده شده است.

• اتصال سنسور جريان با استفاده از منبع تغذيه خارجي

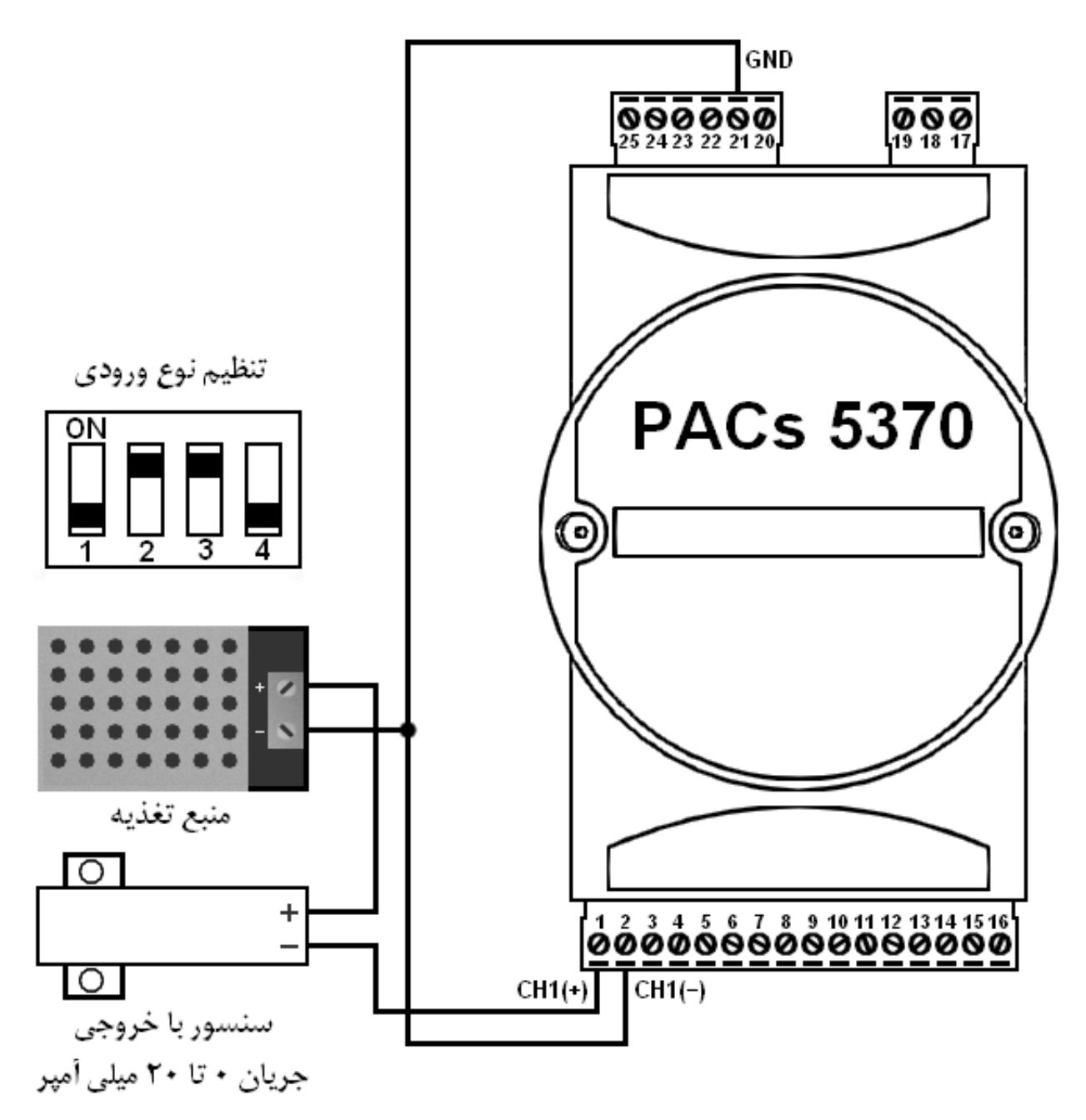

براي استفاده از سنسور هايي كه خروجي جريان مي دهند بعد از تنظيم كليدهاي كانال مورد نظر مانند شكل ، مثبت ولتاژتغذيه را به ترمينال مثبت سنسور ، ترمينال منفي سنسور را به ترمينال مثبت كانال ورودي آنالوگ و ترمينال منفي كانال ورودي آنالوگ را به منفي ولتاژتغذيه و منفي تغذيه دستگاه وصل مي كنيم.

ولتاژ منبع تغذيه با توجه به ولتاژ كاري سنسور انتخاب مي شود.

• ورودي ترموكوپل

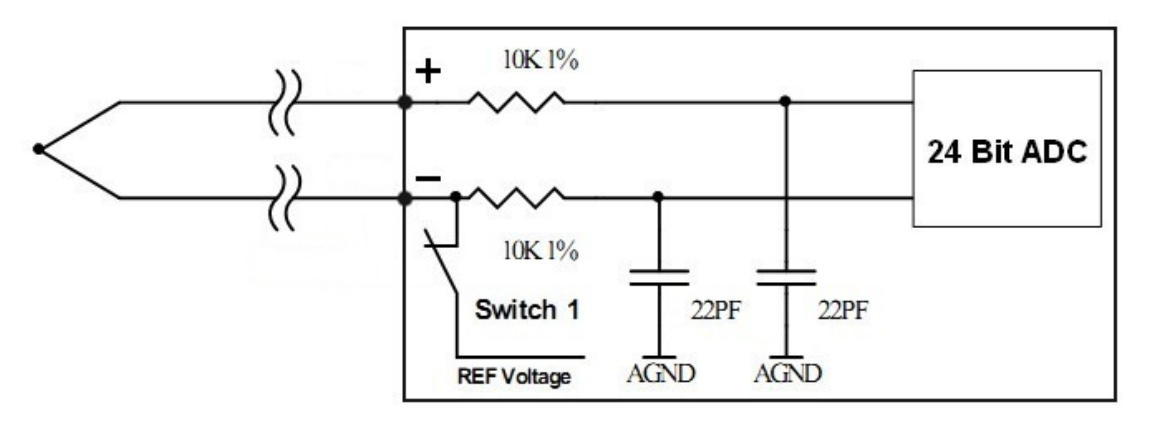

با استفاده از 5370PACs مي توان انواع سنسور هاي نوع ترموكوپل را استفاده كرد. براي استفاده از ورودي ترموكوپل ، قبل از روشن كردن دستگاه بايد كليد هاي تعيين نوع ورودي كانال مورد نظر را با توجه به توضيحات قسمت *T1U*5-1 كليد هاي *T1U* [تعيين نوع ورودي](#page-9-0) تنظيم كرد.

در اين كاربرد بايد بافر ورودي آنالوگ را ست كرد تا خازن هاي ديكوپلينگ ورودي بتوانند هرگونه نويزي را روي پايه هاي ترموكوپل خنثي كنند. وقتي كه مبدل آنالوگ در حالت بافر شده كار مي كند ، محدوده حالت مشترك ورودي تفاضلي مبدل آنالوگ به ديجيتال كم مي شود . براي اينكه ولتاژ تفاضلي ايجاد شده توسط ترموكوپل را در ولتاژ حالت مشترك مناسب قرار دهيم ورودي منفي مبدل آنالوگ را با ولتاژ مرجع (*Voltage Reference* (باياس مي كنيم. براي اين كار كليد 1 از كليد هاي تعيين ورودي را ON مي كنيم. سيم مثبت ترموكوپل به ترمينال مثبت ورودي آنالوگ و سيم منفي ترموكوپل به ترمينال منفي آنالوگ بايد وصل شود.

انواع سنسور هاي ترموكوپل مي تواند با دستگاه 5370PACs بكار برده شود اما بايد توجه داشت كه دستگاه 5370PACs فاقد سنسور دماي داخلي مي باشد و دماي خوانده شده توسط Thermocouple دماي واقعي نمي باشد و نسبي است. براي بدست آوردن دماي واقعي خوانده شده از Thermocouple بايد دماي محيطي كه دستگاه قرار دارد به دماي Thermocouple اضافه شود.براي اطلاعات بيشتر در مورد ترموكوپل و نحوه استفاده از آن به فايل PDF آشنايي با ترموكوپل مراجعه كنيد.

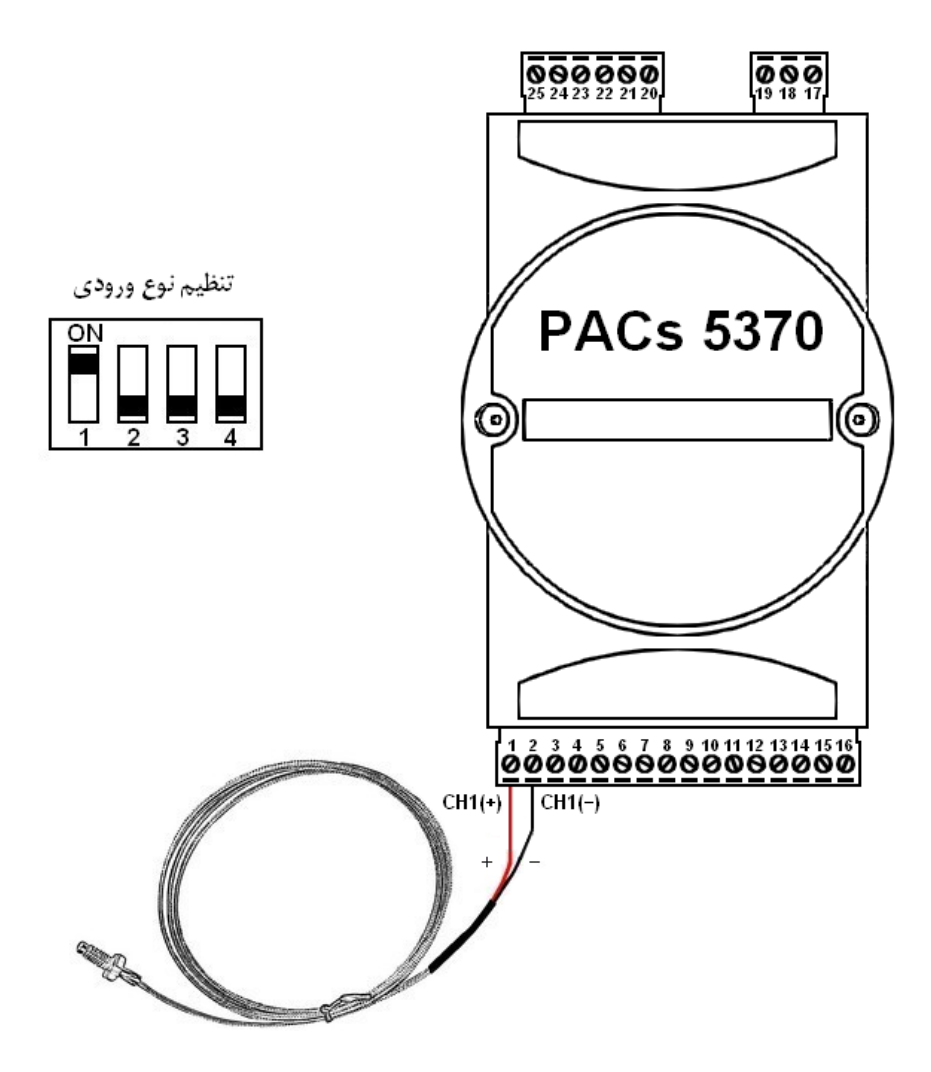

• ورودي RTD

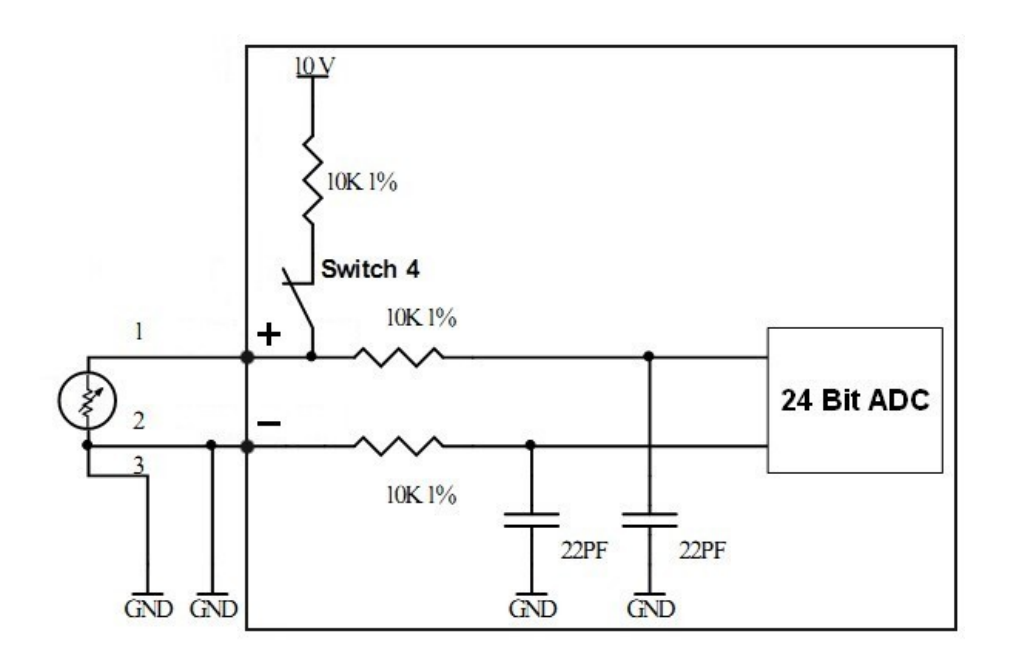

براي استفاده از ورودي *RTD* ، قبل از روشن كردن دستگاه بايد كليد هاي تعيين نوع ورودي كانال مورد نظر را با توجه به توضيحات قسمت *T1U*[5-1](#page-9-0) كليد هاي *T1U* [تعيين نوع ورودي](#page-9-0) تنظيم كرد. با ON كردن كليد 4 يك جريان ثابت از سنسور *RTD* عبور مي كند كه با تغييرات مقاومت سنسور نسبت به دما ولتاژمتغيري را به ورودي آنالوگ اعمال مي كند. ورودي آنالوگ به ديجيتال جريان خيلي ناچيزي مصرف مي كند و افت ولتاژ روي مقاومت هاي سري ورودي قابل صرف نظر است.

براي اتصال سنسور هاي *RTD* كه سه سيم دارند ، بايد سيم شماره 1 را به ترمينال مثبت ورودي آنالوگ و سيم شماره 2 را به ترمينال منفي ورودي آنالوگ و سيم سوم را به ترمينال GND وصل كرد. سيم هايي كه نسبت به هم مقاومت صفر دارند و اتصال كوتاه مي باشند سيم شماره 2 و 3 مي باشند و سيم باقيمانده شماره 1 مي باشد. براي اتصال سنسور هاي *RTD* كه دو سيم دارند ، بايد يك سيم را به ترمينال مثبت ورودي آنالوگ و سيم ديگر را به ترمينال منفي ورودي آنالوگ و ترمينال منفي تغذيه دستگاه وصل كرد.

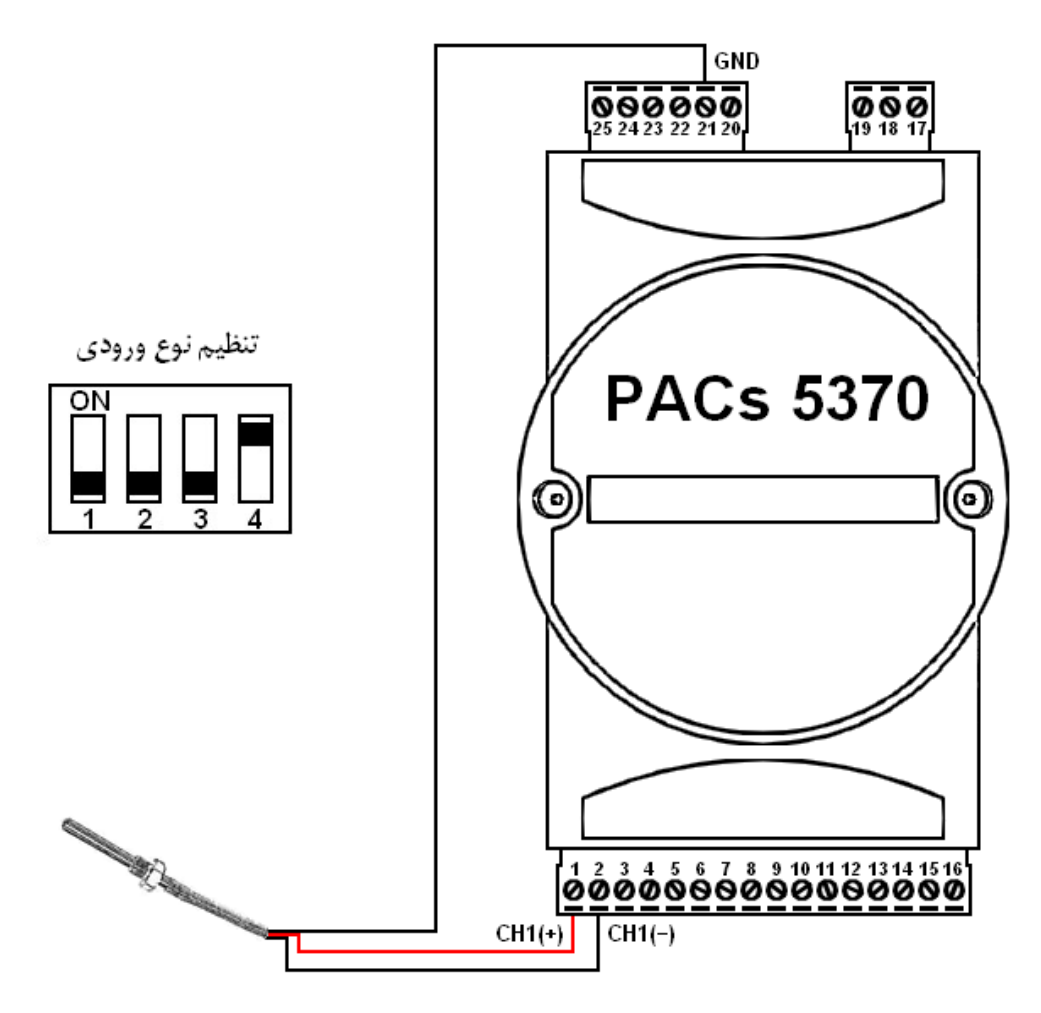

(Bridge) *Load Cell* ورودي•

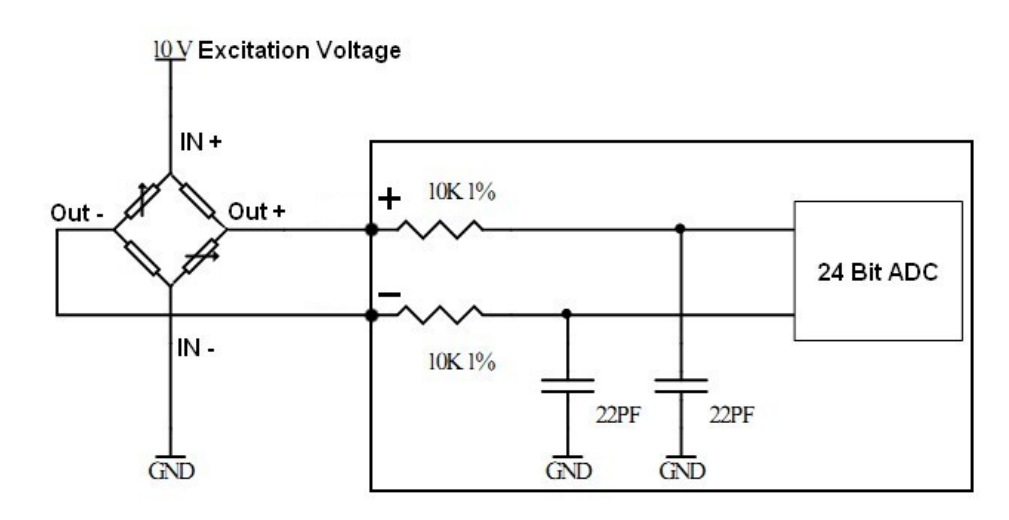

براي استفاده از ورودي Bridge ، نوع ورودي بايد ولتاژ تعيين شود. همانند ديگر ورودي ها قبل از روشن كردن دستگاه بايد كليد هاي تعيين نوع *T1U* ورودي كانال مورد نظر را با توجه به توضيحات قسمت 5-1 كليد هاي [تعيين نوع ورودي](#page-9-0)*T1U* تنظيم كرد. از اين حالت براي اتصال سنسور *LoadCell* استفاده مي شود. *LoadCell* داراي چهار سيم مي باشد كه همانند شكل زير ، دو سيم آن براي اتصال ولتاژتحريك (*Voltage Excitation* (و دو سيم آن براي اتصال به ورودي آنالوگ مي باشد. ولتاژ خروجي LoadCell متناسب با ولتاژ تغذيه آن مي باشد. براي نمونه ، در *LoadCell* هايي كه خروجي آن به ازاي هر 1 ولت از ولتاژ *Excitation* برابر 2 ميلي ولت است ، در صورت استفاده از ولتاژ *Excitation* 10 ولت ، ولتاژخروجي LoadCell در بيشترين مقدار برابر20 ميلي ولت مي شود.

در اين حالت اگر خروجي سنسور تك قطبي است ، ( 0 تا 20 ميلي ولت براي نمونه ذكر شده) ورودي آنالوگ را به صورت تك قطبي تنظيم مي كنيم و اگر خروجي سنسور دو قطبي است (-20 ميلي ولت تا 20 ميلي ولت براي نمونه ذكر شده) ورودي آنالوگ را دو قطبي تنظيم مي كنيم. در اين حالت قرار دادن بهره ورودي برابر 128 بهينه مي باشد.

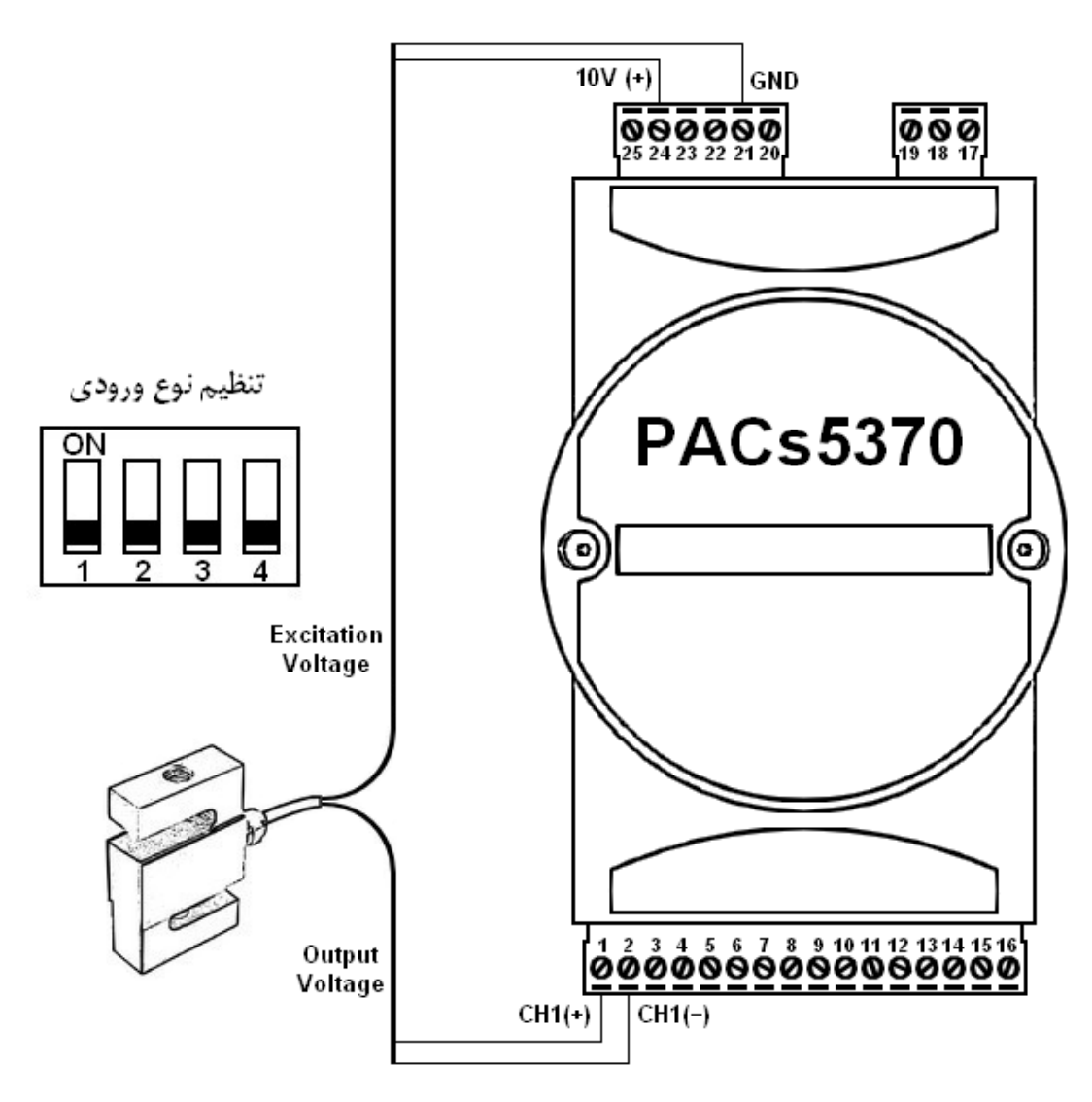

<span id="page-26-0"></span>**3-3 ورودي ديجيتال**

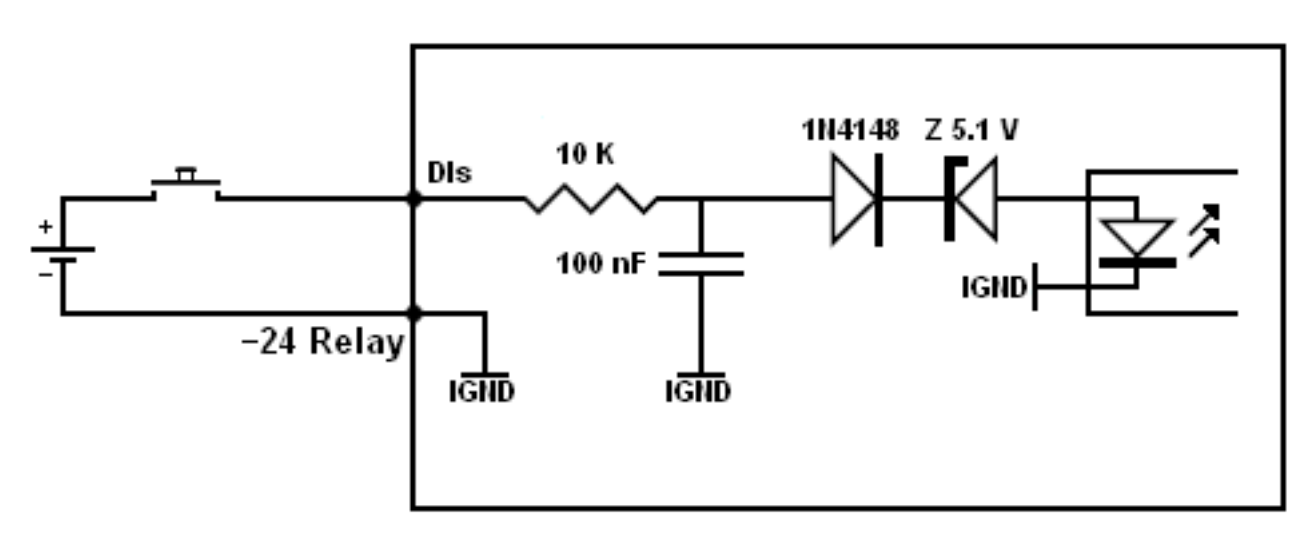

ورودي هاي ديجيتال دستگاه 5370PACs داراي توانايي اتصال انواع سنسور هاي از نوع كليد مي باشد. در شكل زير نحوه اتصال كليد به ورودي هاي ديجيتال نشان داده شده است. براي اتصال كليدها مي توان از منبع تغذيه مشترك يا مجزا استفاده كرد.

ورودي هاي ديجيتال دستگاه 5370PACs داراي ايزولاسيون مي باشند.

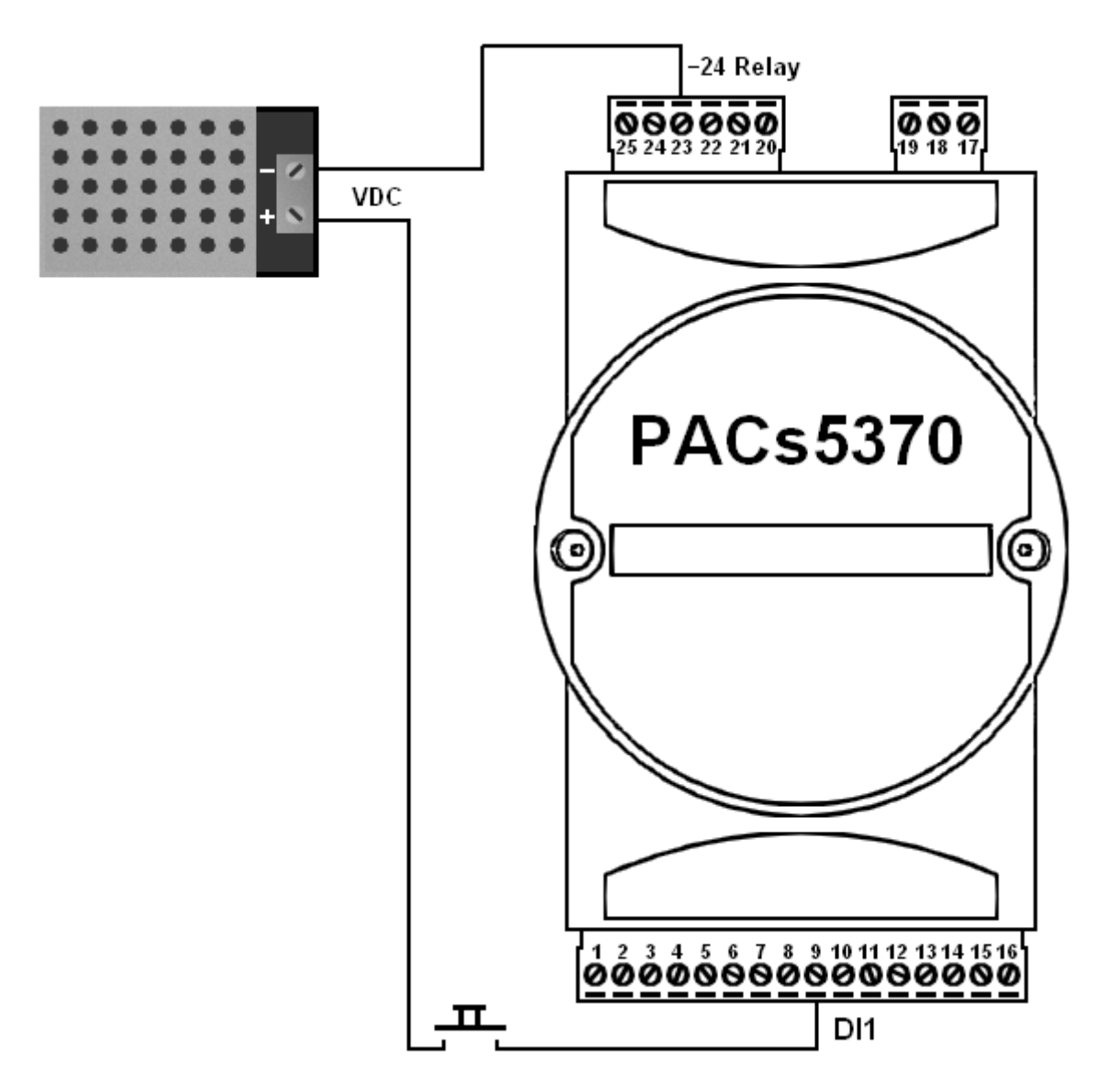

## <span id="page-27-0"></span>**4-3 خروجي ديجيتال**

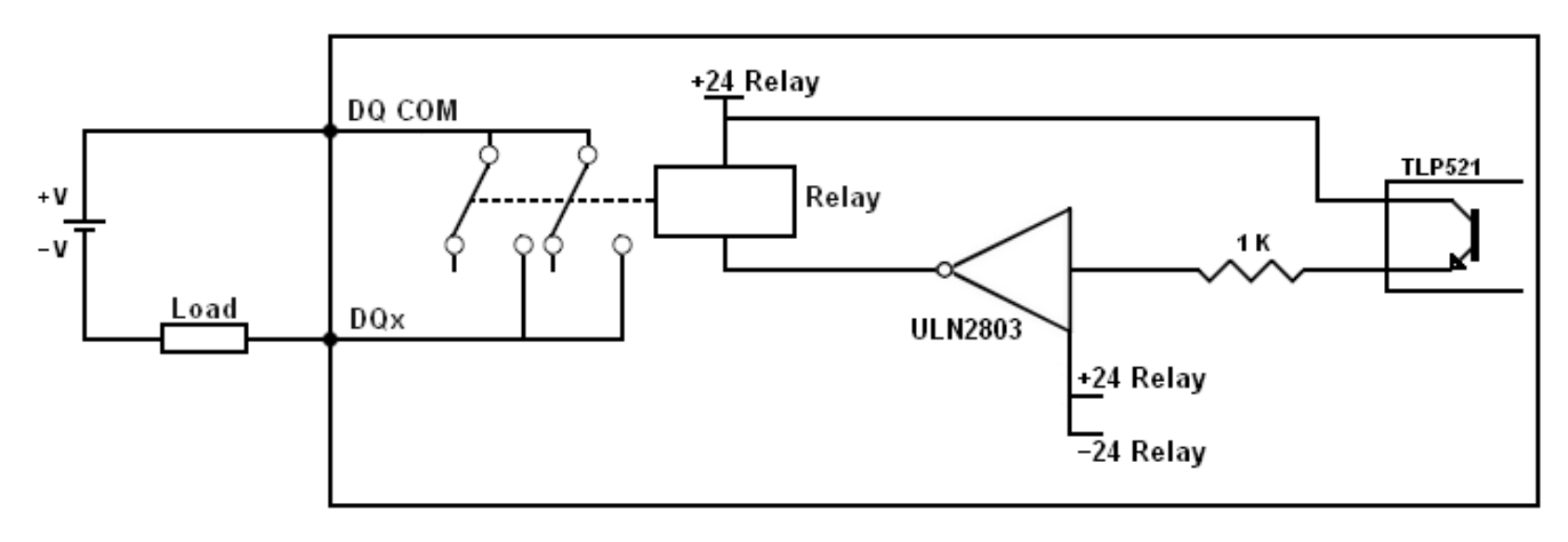

خروجي هاي ديجيتال دستگاه 5370PACs از نوع رله مي باشند. رله ها با تغذيه خارجي راه اندازي مي شوند و سيگنال فرمان آن ها داراي ايزولاسيون مي باشند. انواع بار مانند رله ، كنتاكتور ، لامپ ، شير هاي برقي و ... با سطح ولتاژ مختلف را مي توان به خروجي هاي ديجيتال وصل كرد.

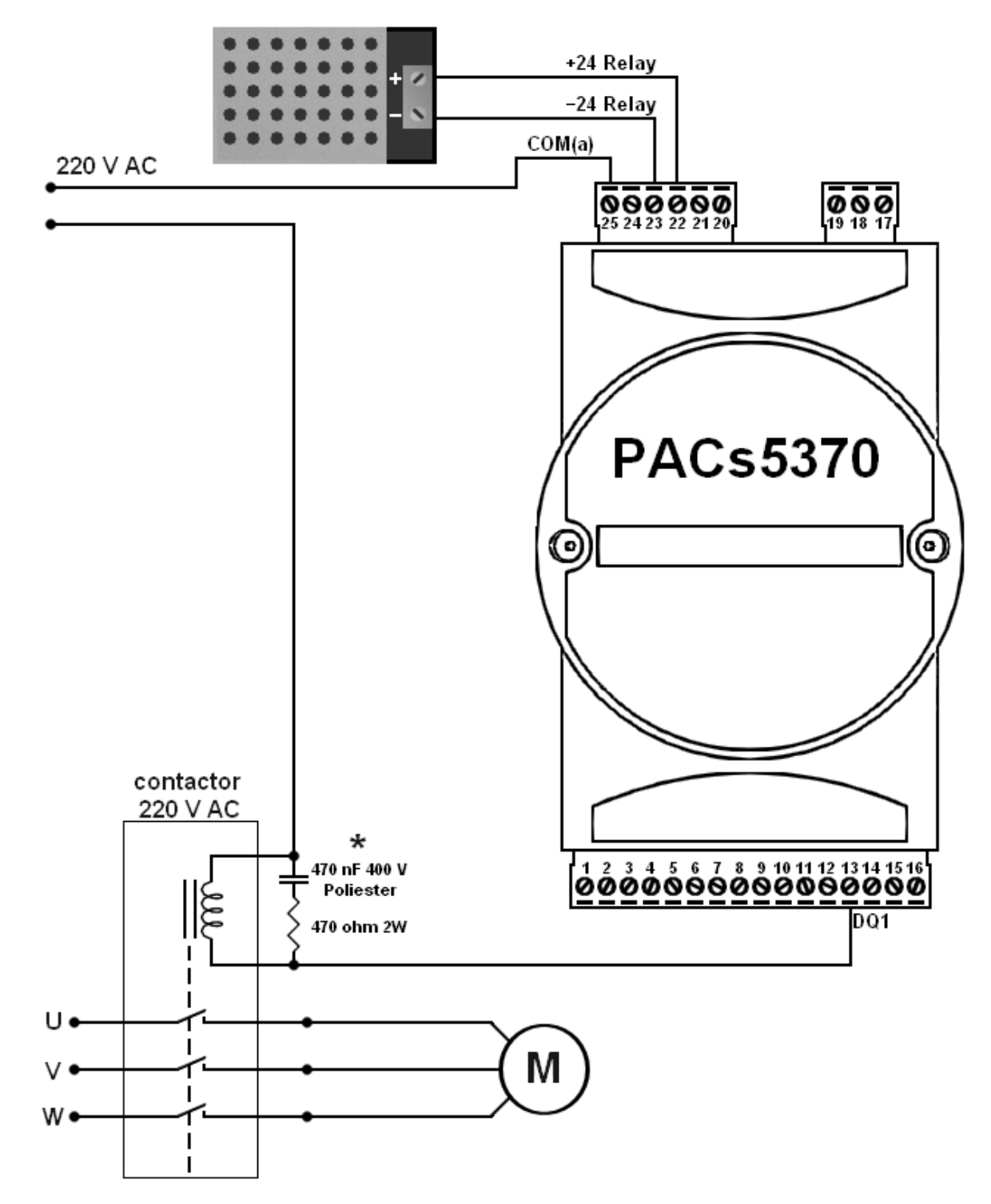

در شكل بالا كنترل موتور سه فاز با خروجي ديجيتال دستگاه 5370PACs نشان داده شده است. اتصال تغذيه سه فاز به موتور توسط كنتاكتور 220 ولت انجام مي شود.

روي بوبين كنتاكتور از يك مدار RC سري براي كاهش نويز و امواج مغناطيسي استفاده شده است. اين كنتاكتور توسط رله خروجي دستگاه كنترل مي شود.

\* توصيه مي شود براي كاهش نويز و امواج مغناطيسي حاصل از تحريك شدن بوبين كنتاكتور و بالا بردن پايداري سيستم از مدار RC مطابق شكل استفاده شود.

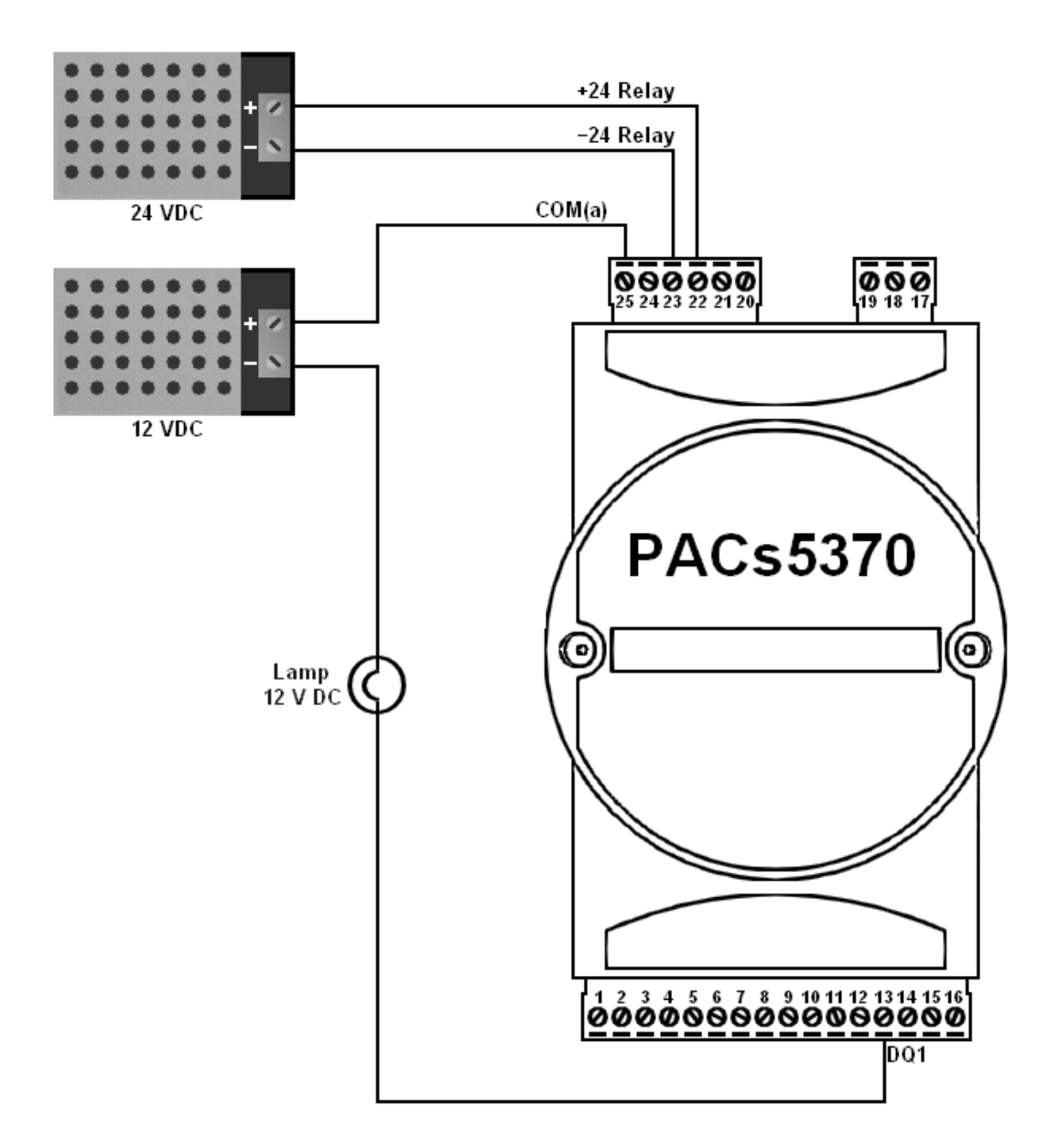

شكل بالا نحوه اتصال يك لامپ ساده را به عنوان خروجي ديجيتال نشان مي دهد. ولتاژ و جريان منبع تغذيه متناسب با بار انتخاب مي شود. در اين شكل ، بدليل استفاده از لامپ 12 ولت تغذيه خروجي ديجيتال نيز 12 ولت انتخاب شده است. با توجه به شكل ، يك سر لامپ به خروجي ديجيتال 1DQ و سر ديگر به ترمينال منفي منبع تغذيه وصل مي شود. مثبت تغذيه نيز به ترمينال مشترك رله ها ((a(COM (وصل مي شود.

استفاده از لامپ كاربردي ساده از خروجي ديجيتال دستگاه 5370PACs مي باشد و مي توان از اين خروجي استفاده هاي متنوعي كرد.

# <span id="page-29-0"></span>**-4راه اندازي**

## <span id="page-29-1"></span>**1-4 مراحل روشن شدن و فلوچارت**

با روشن كردن دستگاه ، نرم افزار داخلي نوع ريست شدن دستگاه را بررسي مي كند و در متغيري در حافظه كد مربوط به آن را ذخيره مي كند. توسط تابع Status Powerup در نرم افزار *Editor FBD* مي توان اين كد را خواند و نوع ريست شدن را تشخيص داد. (براي اطلاعات بيشتر در مورد Powerup Status به نرم افزار *Editor FBD* مراجعه كنيد)

بعد از اين مرحله *ID* دستگاه از كليد تعيين *ID* خوانده مي شود. اگر *ID* برابر صفر باشد دستگاه وارد حالت *Loader Boot* مي شود. در اين حالت مي توان نرم افزار داخلي دستگاه را بروز رساني كرد. براي خارج شدن از اين حالت بايد دستگاه ريست شود (براي اطلاعات بيشتردر مورد تغيير نرم افزار داخلي دستگاه به راهنماي آن مراجعه كنيد). اگر *ID* مخالف صفر باشد آن عدد به عنوان *ID* دستگاه در نظر گرفته مي شود.

سپس وضعيت كليد STOP/RUN دستگاه بررسي مي شود. اگر دستگاه در حالت STOP باشد در يك حلقه قرار مي گيرد و تنها *O/I* هاي دستگاه Refresh مي شوند و درگاه سريال دستگاه با *Rate Baud* bps 38400 در حالت slave قرار مي گيرد. با RUN شدن دستگاه ، برنامه نوشته شده توسط نرم افزار *Editor FBD* روي دستگاه بررسي مي شود. نرم افزار *Editor FBD* براي برنامه نوشته شده يك كد تشخيص خطاي *CRC* توليد مي كند و همراه با برنامه روي دستگاه دانلود مي شود. با بررسي كد *CRC* در صورت داشتن خطا در برنامه دستگاه وارد حالت STOP شده و نشان دهنده *Fault* به نشانه اين كه برنامه داراي مشكل مي باشد(دانلود شدن ناقص برنامه يا دلايل ديگر) روشن مي شود. براي خارج شدن از اين حالت بايد برنامه به طور صحيح و كامل روي دستگاه دانلود شود. در صورت صحت كد *CRC* در برنامه ، تنضيمات داخلي پورت ها و *O/I* ها به روز رساني مي شوند و سپس برنامه نوشته شده در دستگاه اجرا مي شود.

در اين مرحله سيستم در يك حلقه قرار گرفته و به صورت Cyclic) چرخشي) *O/I* ها به روز رساني مي شوند ، برنامه كاربر اجرا مي شود و در صورت Master بودن دستگاه تبادل اطلاعات انجام مي شود. تنها با STOP كردن دستگاه اجراي اين حلقه متوقف مي شود و وارد حلقه STOP مي شود. در ادامه فلوچارت مراحل روشن شدن دستگاه و نحوه اجراي برنامه داخلي دستگاه آمده است.

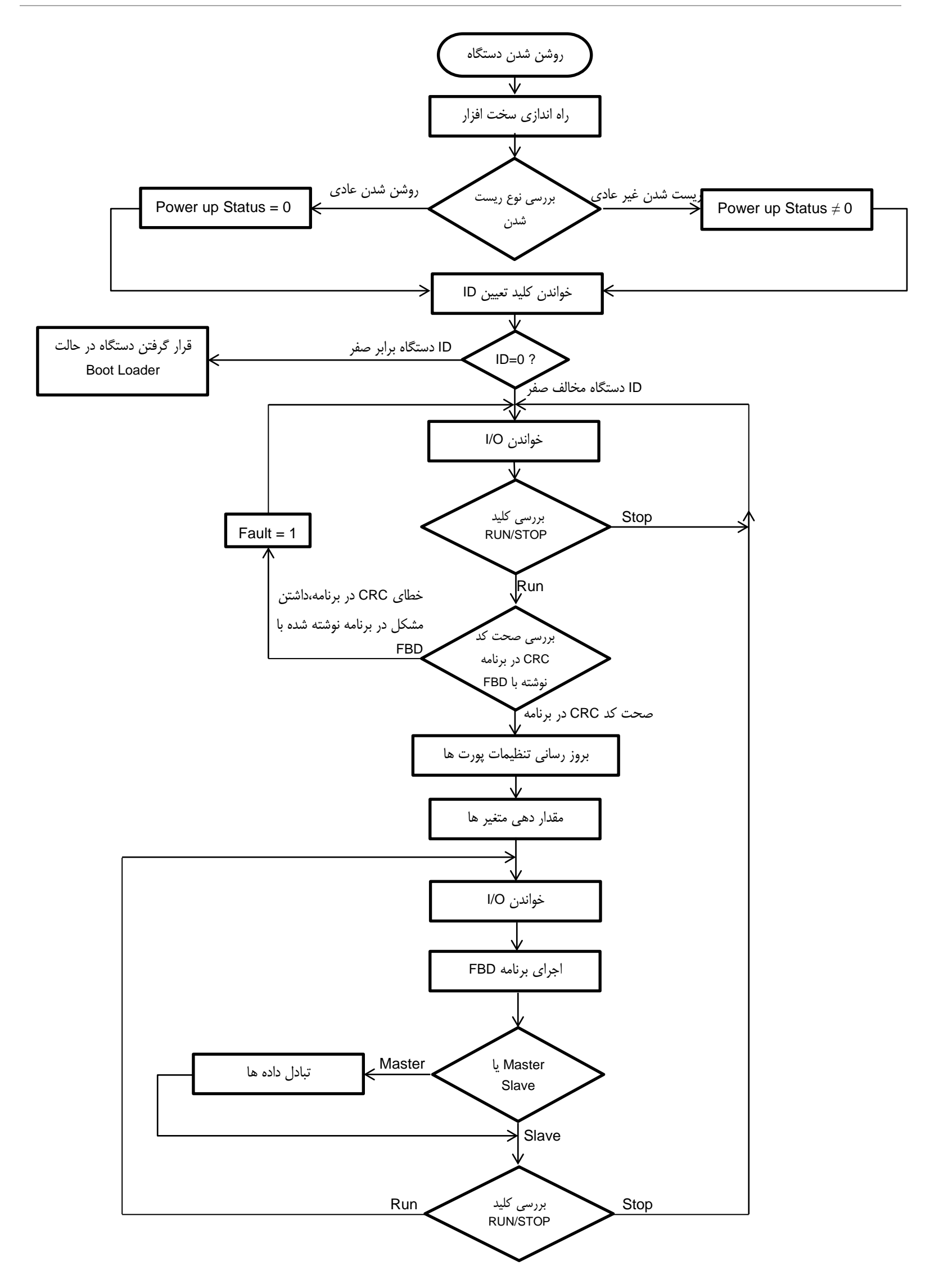

<span id="page-31-0"></span>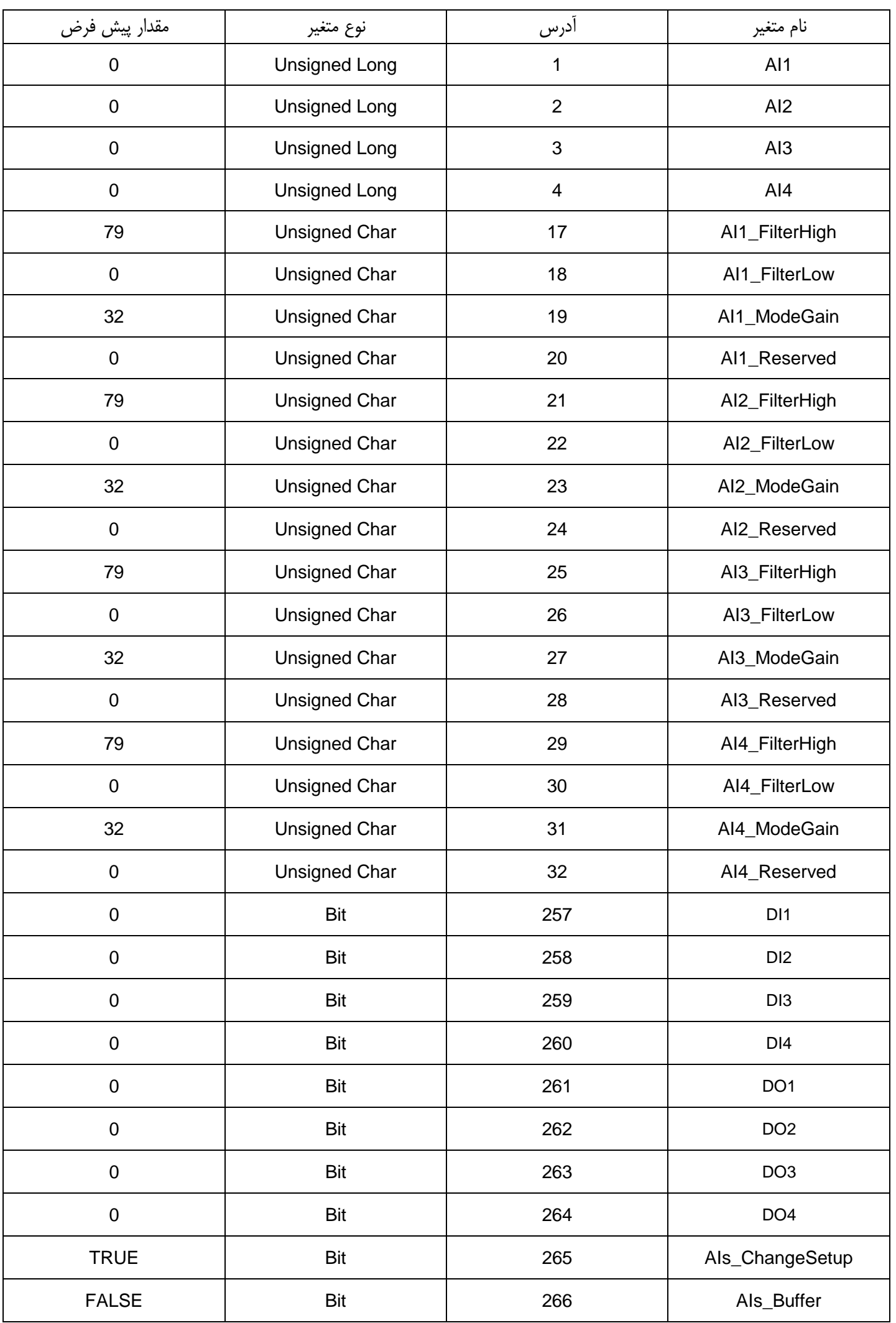

#### **توضيح متغير هاي** 5370PACs **در نرم افزار** *FBD*

ورودي ديجيتال

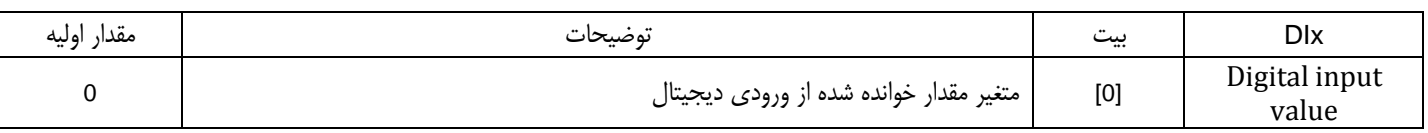

خروجي ديجيتال

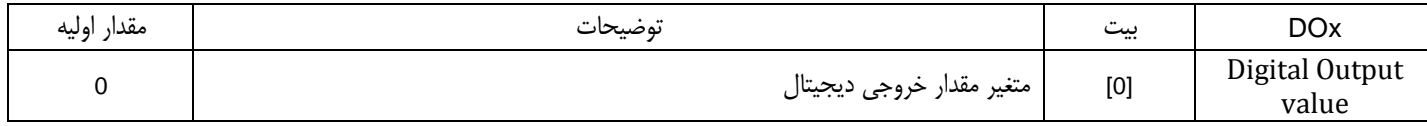

ورودي آنالوگ

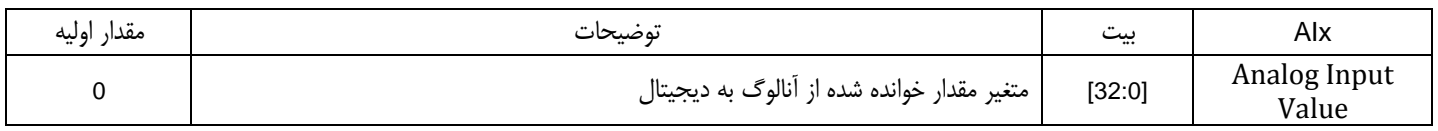

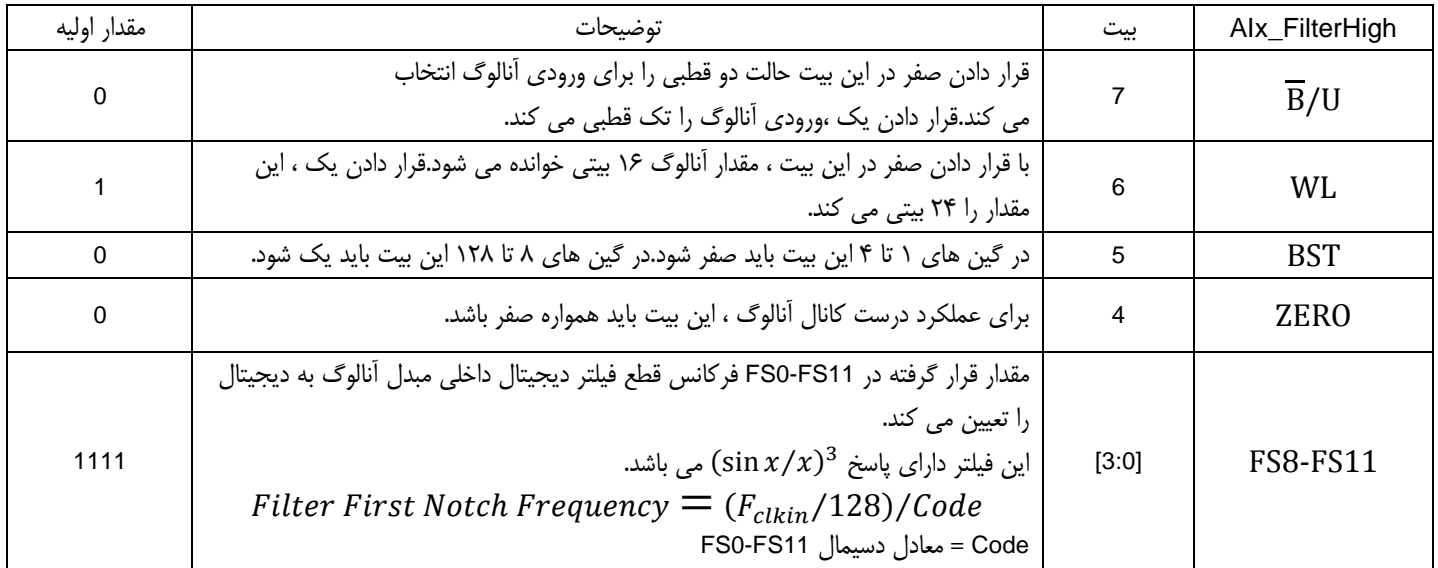

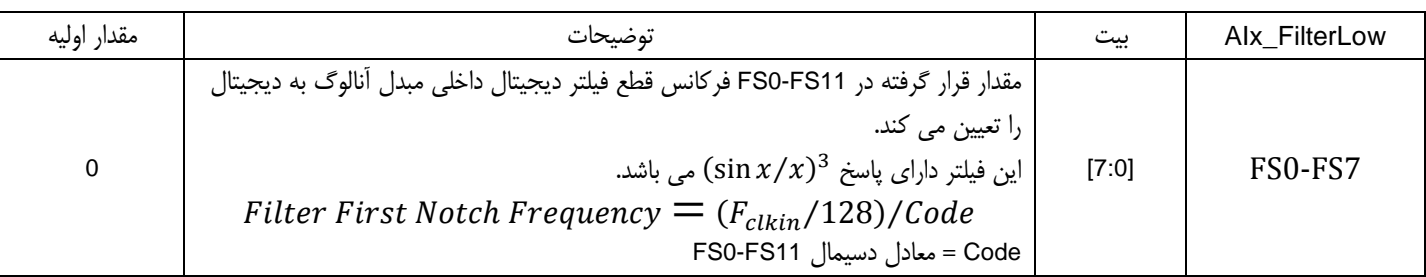

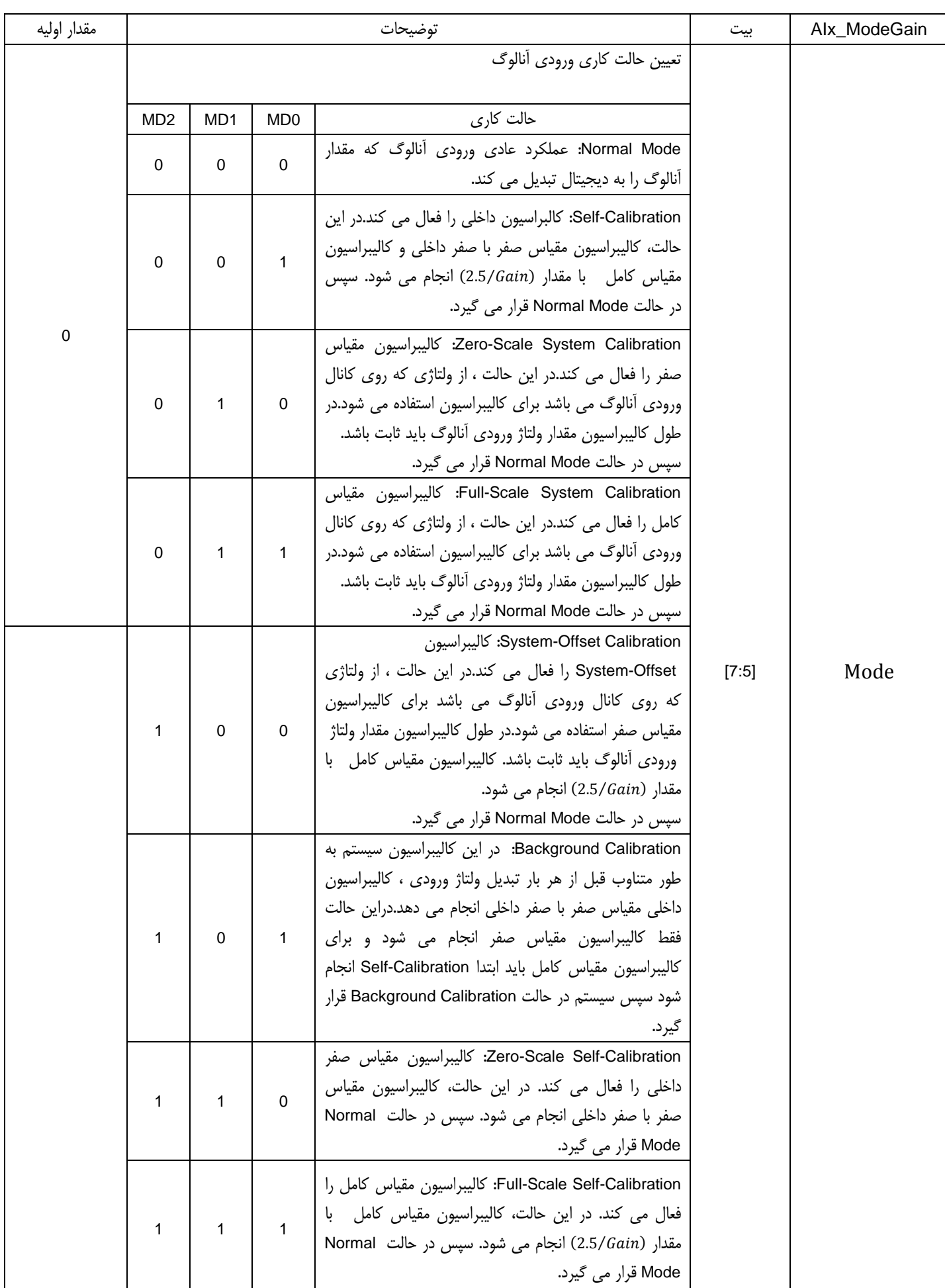

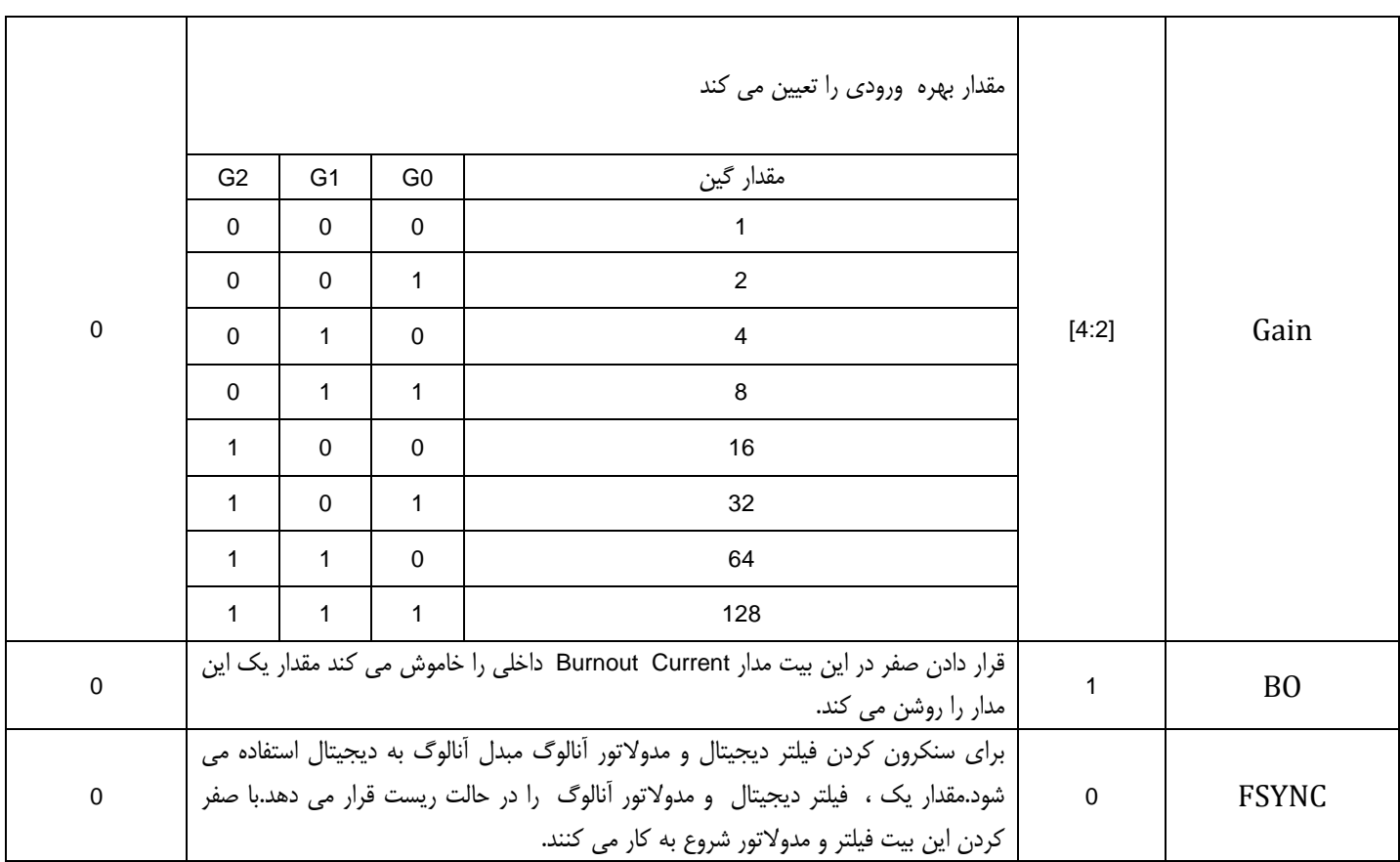

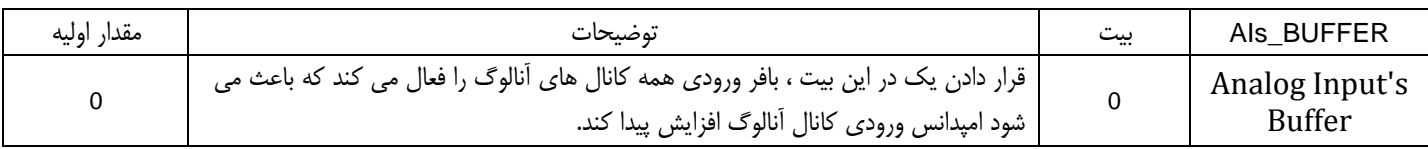

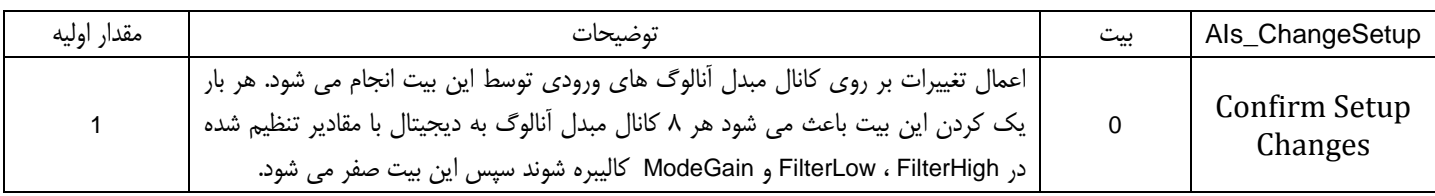

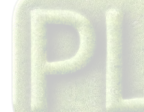

## <span id="page-35-0"></span>**3-4 برنامه ريزي با نرم افزار** *Editor FBD*

براي برقراري ارتباط بين دستگاه 5370PACs و نرم افزار *Editor FBD* به ترتيب زير عمل كنيد:

سيم كشي تغذيه دستگاه را انجام دهيد و شبكه *-48*5*RS T1U* را بين دستگاه و كامپيوتر ايجاد كنيد[\(1-3تغذيه دستگاه و شبكه](#page-13-1)*T1U*(. دستگاه را تا انجام كامل مراحل زير روشن نكنيد. *ID* دستگاه را توسط كليد ID Config انتخاب كنيد و دستگاه را در حالت Stop قرار دهيد. نرم افزار *Editor FBD* را اجرا كنيد ، يك پروژه جديد ايجاد كنيد و دستگاه 5370PACs را به پروژه اضافه كنيد. *ID* دستگاه در نرم افزار *Editor FBD* را تنظيم كنيد. نوع شبكه را *-485RS* انتخاب كنيد و تنظيمات مربوط به شبكه و درگاه سريال را براي ارتباط با دستگاه انجام دهيد. برنامه خود را در نرم افزار *Editor FBD* بنويسيد. (به *T1U* Help نرم افزار *TU1*Editor FBD مراجعه كنيد)

سيم كشي تغذيه و شبكه را بررسي كنيد و از درستي آن اطمينان حاصل كنيد. توجه كنيد دستگاه در حالت Stop باشد و سپس آن را روش كنيد. برنامه را روي دستگاه دانلود كنيد و پس از اتمام دانلود ، دستگاه را در حالت RUN قرار دهيد.

در اين حالت اگر نمايشگر *Fault* روشن شود برنامه به خوبي روي دستگاه دانلود نشده است و اجرا نمي شود. بايد برنامه را دوباره روي دستگاه دانلود كرد.

توجه براي تغيير دادن ID دستگاه ، با يد پس از تغيير ID دستگاه خاموش و روشن شود.

<span id="page-36-0"></span>**-5 مشخصه مكانيكي** 

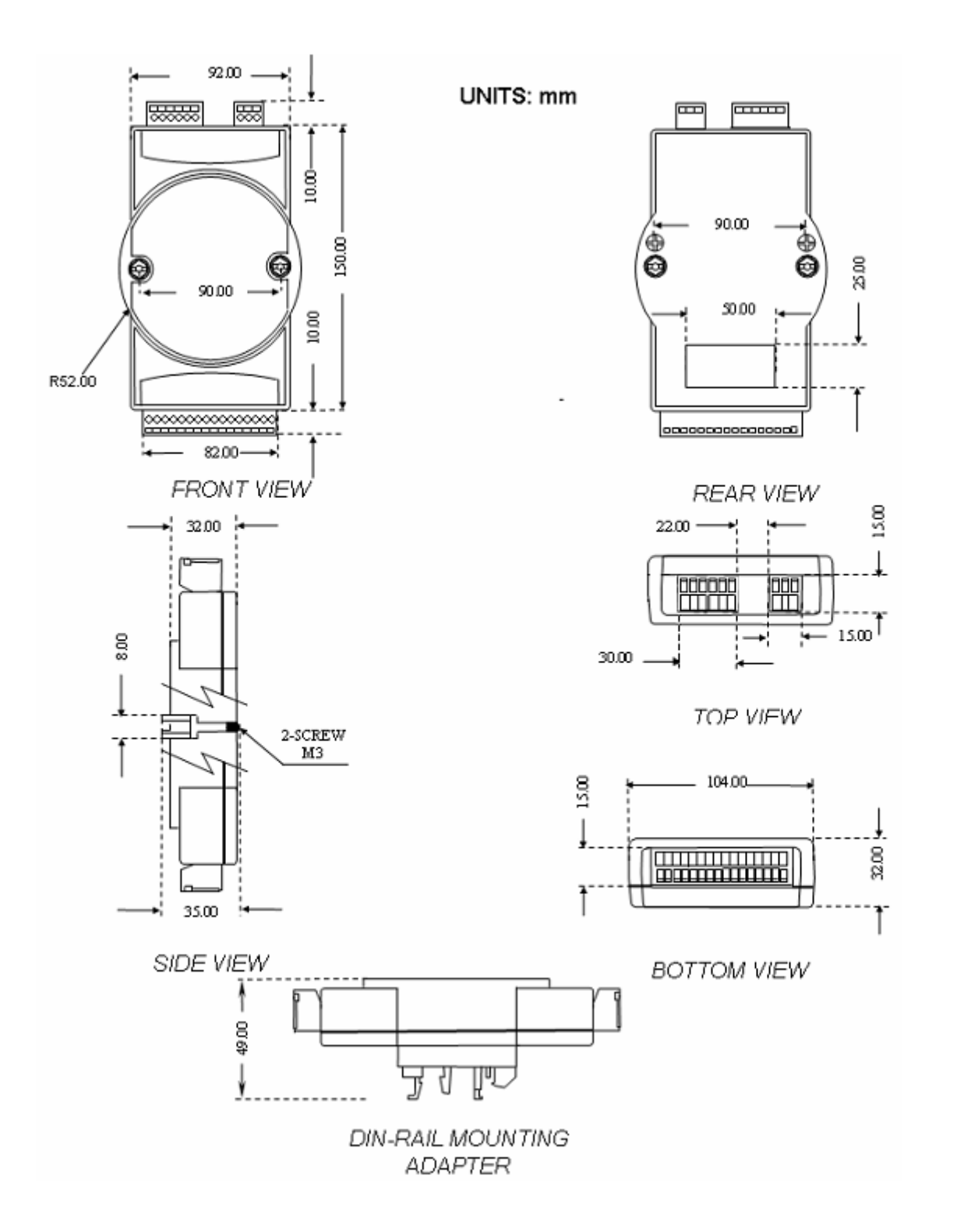

# <span id="page-37-0"></span>**-6 منابع مرتبط**

- Calculator 7714AD ، برنامه نوشته شده با *LabView* براي تعيين مقدارمناسب متغيرهاي دستگاه
	- 5370PACs ، برنامه نوشته شده با *LabView* براي مانيتورينگ دستگاه
- برنامه هاي آماده و مثال هاي استفاده ترموكوپل و*RTD* با دستگاه 5370PACs در نرم افزار Editor FBD
	- فايل PDF آشنايي با ترموكوپل
	- فايل PDF آشنايي با 100PT

# <span id="page-38-0"></span>**واژه نامه**

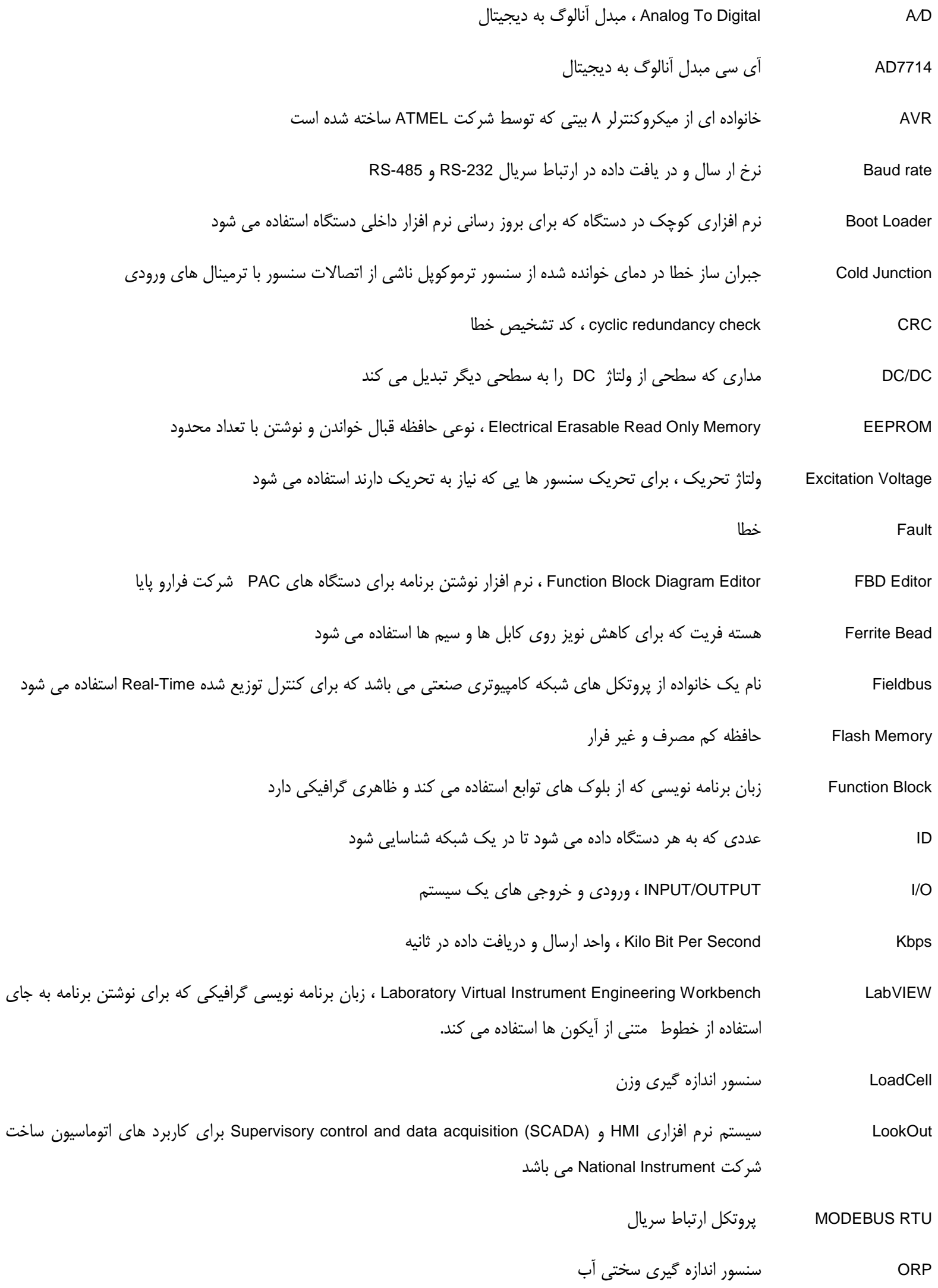

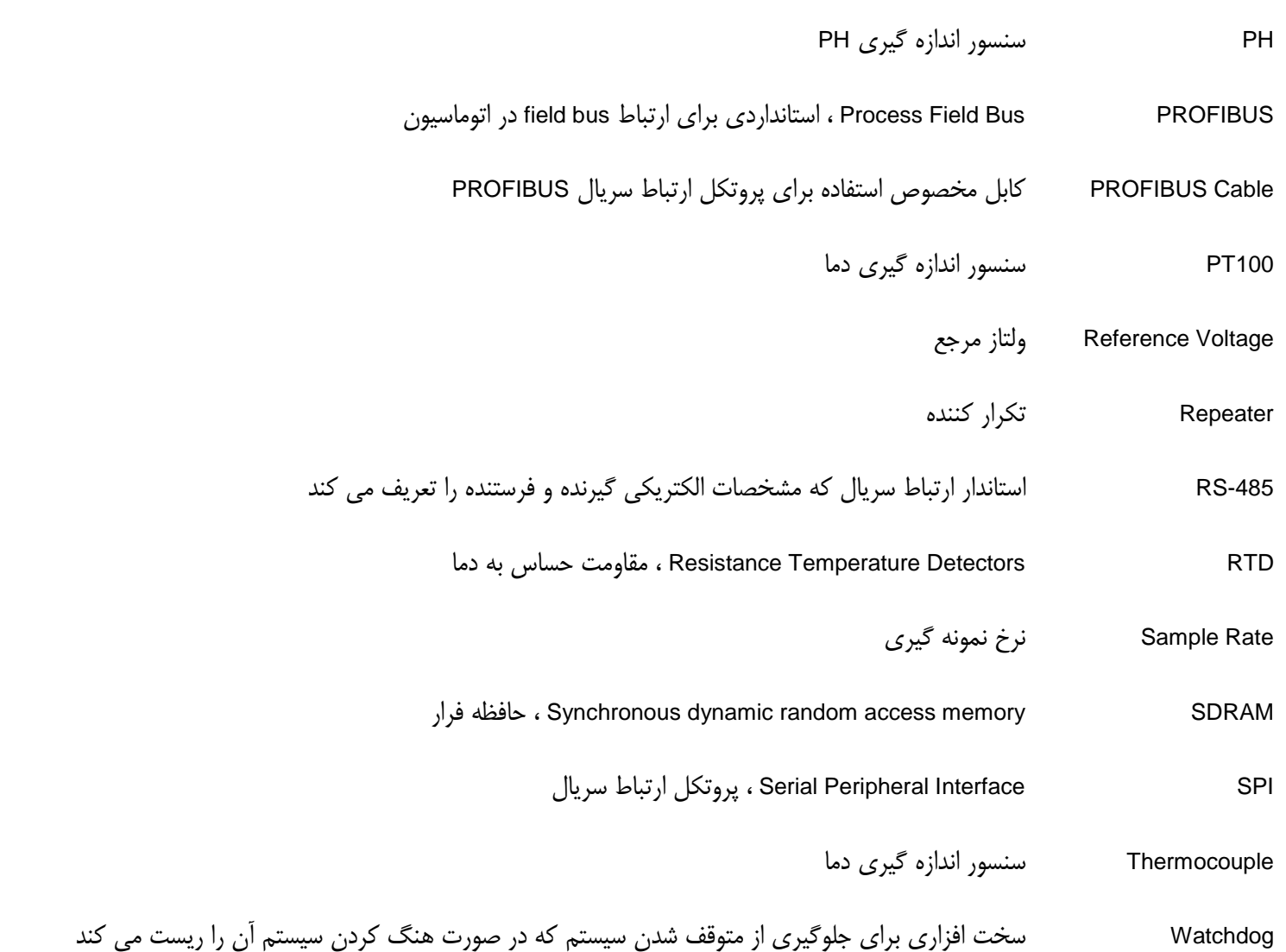

- راهنماي كاربري 5370PACs نسخه 1
	- سازگار با Firmware نسخه 44/2

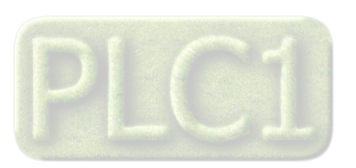